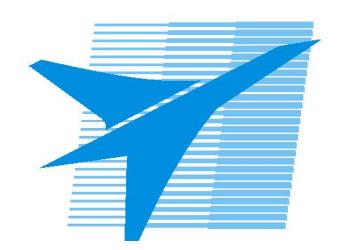

Министерство образования Иркутской области Государственное бюджетное профессиональное образовательное учреждение Иркутской области «Иркутский авиационный техникум»

> УТВЕРЖДАЮ Директор ГБПОУИО «ИАТ»  $\omega_{\mathcal{A}}$ е / (УЯкубовский А.Н. «08» февраля 2023 г.

# **ФОНД ОЦЕНОЧНЫХ СРЕДСТВ ПО ДИСЦИПЛИНЕ**

# ОП.03 Информационные технологии

специальности

09.02.07 Информационные системы и программирование

Иркутск, 2023

Рассмотрена цикловой комиссией ИСП №9 от 17.05.2023 г.

Председатель ЦК

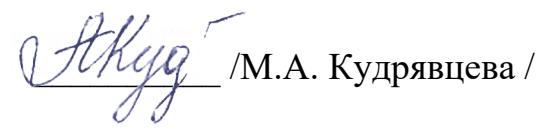

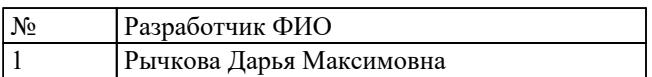

# 1. ОБЩИЕ ПОЛОЖЕНИЯ

### 1.1. Область применения фонда оценочных средств (ФОС)

ФОС по дисциплине является частью программы подготовки специалистов среднего звена по специальности 09.02.07 Информационные системы и программирование

### 1.2. Место дисциплины в структуре ППССЗ:

ОП.00 Общепрофессиональный цикл.

#### 1.3. Цели и задачи дисциплины - требования к результатам освоения дисциплины

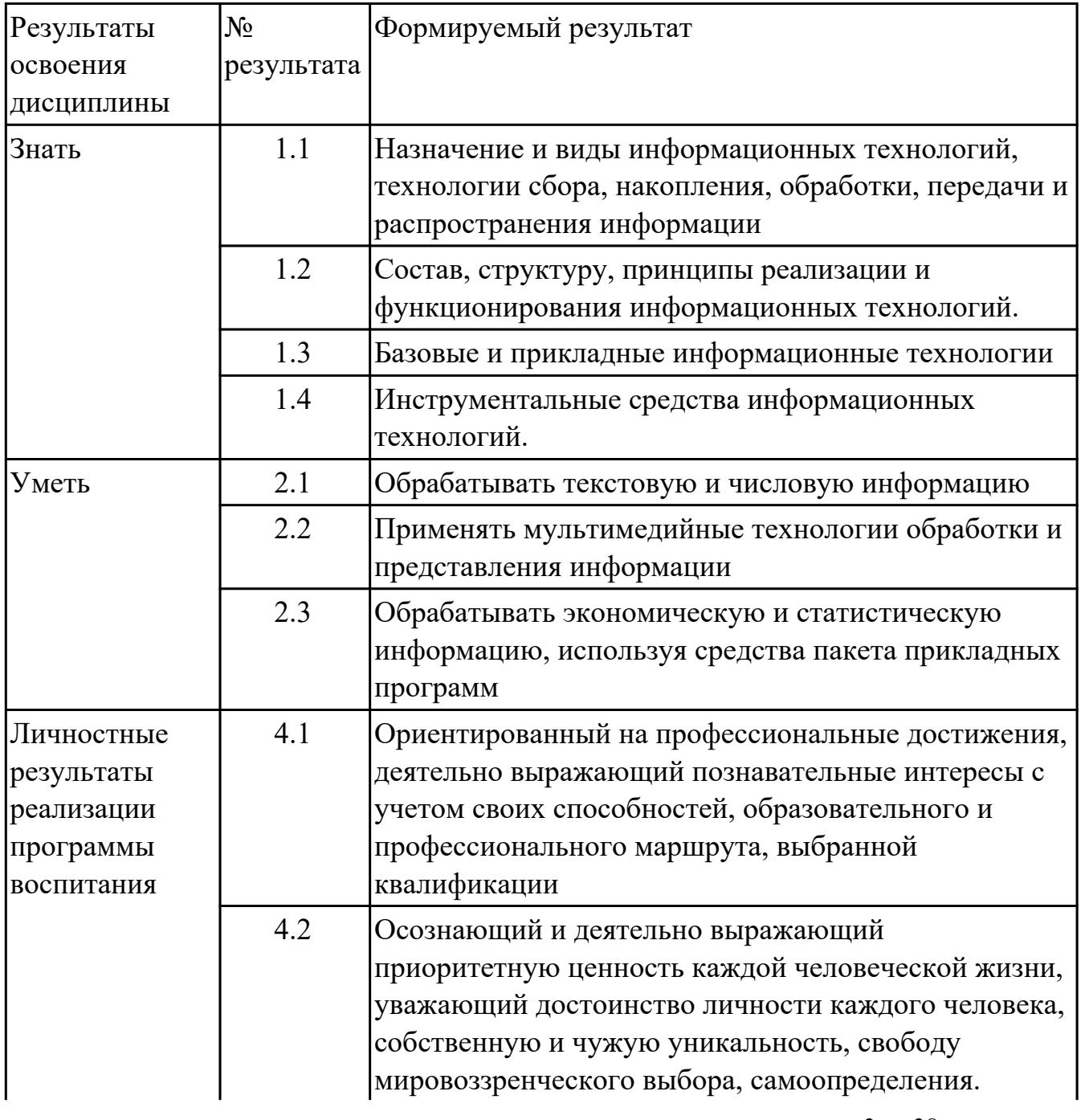

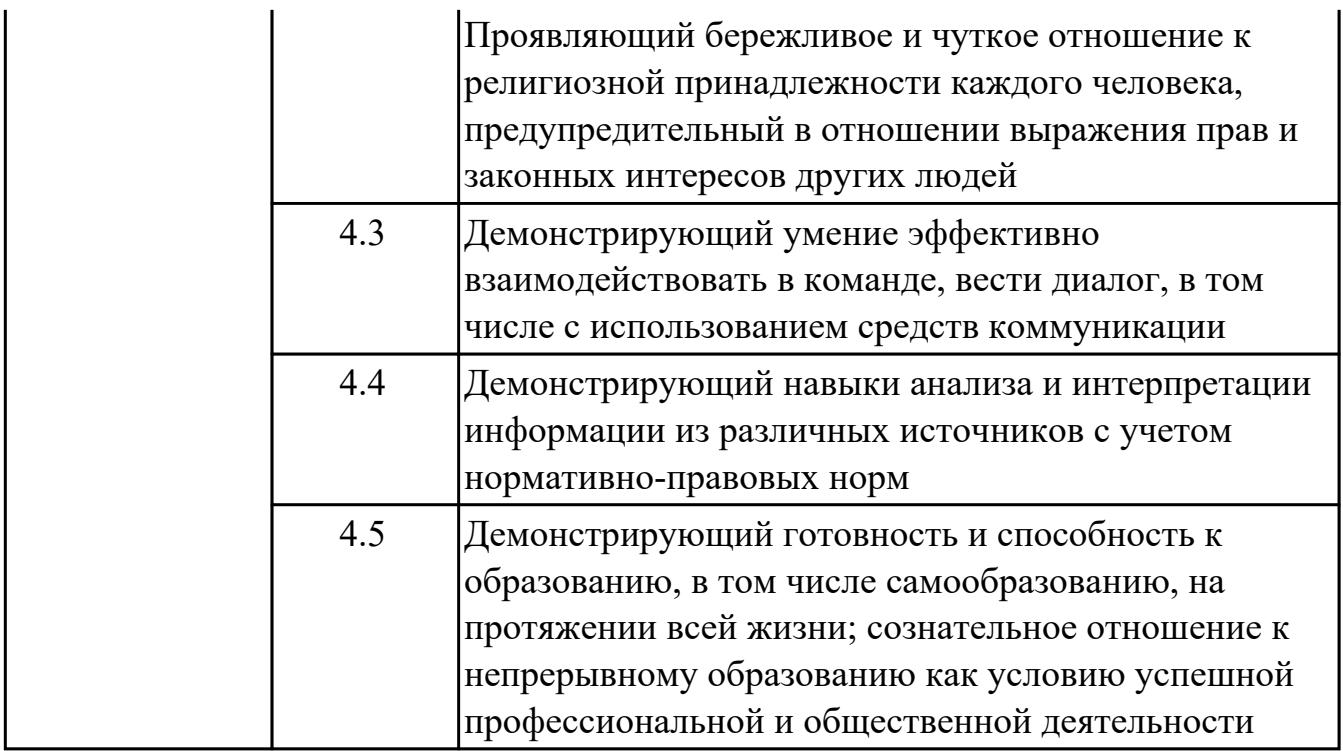

#### 1.4. Формируемые компетенции:

ОК.1 Выбирать способы решения задач профессиональной деятельности применительно к различным контекстам

ОК.2 Использовать современные средства поиска, анализа и интерпретации информации, и информационные технологии для выполнения задач профессиональной деятельности

ОК.4 Эффективно взаимодействовать и работать в коллективе и команде ОК.5 Осуществлять устную и письменную коммуникацию на государственном языке Российской Федерации с учетом особенностей социального и культурного контекста

ОК.9 Пользоваться профессиональной документацией на государственном и иностранном языках

ПК.5.1 Собирать исходные данные для разработки проектной документации на информационную систему

ПК.5.2 Разрабатывать проектную документацию на разработку информационной системы в соответствии с требованиями заказчика

ПК.5.6 Разрабатывать техническую документацию на эксплуатацию информационной системы

ПК.6.3 Разрабатывать обучающую документацию для пользователей информационной системы

# **2. ФОНД ОЦЕНОЧНЫХ СРЕДСТВ ДИСЦИПЛИНЫ, ИСПОЛЬЗУЕМЫЙ ДЛЯ ТЕКУЩЕГО КОНТРОЛЯ**

# **2.1 Текущий контроль (ТК) № 1**

**Тема занятия:** 1.3.5.Информационные технологии безопасности и защиты.

**Метод и форма контроля:** Письменный опрос (Опрос)

**Вид контроля:** Письменный опрос

**Дидактическая единица:** 1.1 Назначение и виды информационных технологий, технологии сбора, накопления, обработки, передачи и распространения информации

# **Занятие(-я):**

1.1.1.Основные понятия и процессы информационных технологий.

- 1.1.2.Классификация и задачи информационных технологий.
- 1.1.3.Современное общество и smart-технологии.
- 1.2.1.Основные понятия информационных систем.
- 1.3.3.Санкционированный и несанкционированный доступ.

# **Задание №1**

Охарактеризовать следующие понятия информационных технологий:

- 1) информационные технологии;
- 2) информация;
- 3) информационные процессы;
- 4) информатизация;
- 5) информационные ресурсы;
- 6) информационная система;
- 7) аппаратное обеспечение;
- 8) программное обеспечение.

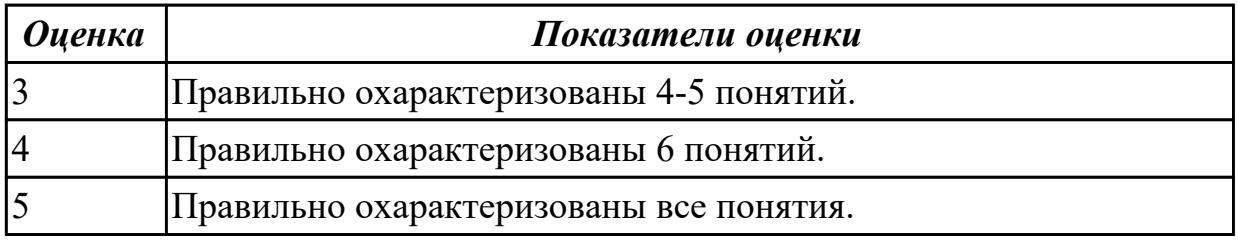

# **Задание №2**

Ответить на вопросы:

- 1. Сформулируйте определение понятию «информационные системы».
- 2. Какую функцию выполняют корпоративные информационные системы?
- 3. Приведите перечень основных прикладных информационных систем.
- 4. Как классифицируется ИС по масштабу, способу организации и сферы применения?
- 5. Как понять термин «групповые ИС»?

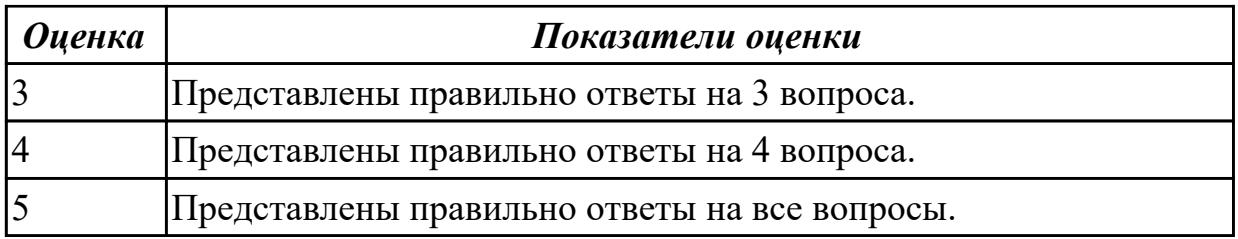

**Дидактическая единица:** 1.3 Базовые и прикладные информационные технологии **Занятие(-я):**

1.2.2.Аппаратно-программная платформа информационных систем.

1.3.1.Защита информации и информационная безопасность.

1.3.3.Санкционированный и несанкционированный доступ.

1.3.4.Криптография, криптографические методы защиты информации.

#### **Задание №1**

Перечислить и охарактеризовать с более подробным объяснением одного из методов информационных технологий.

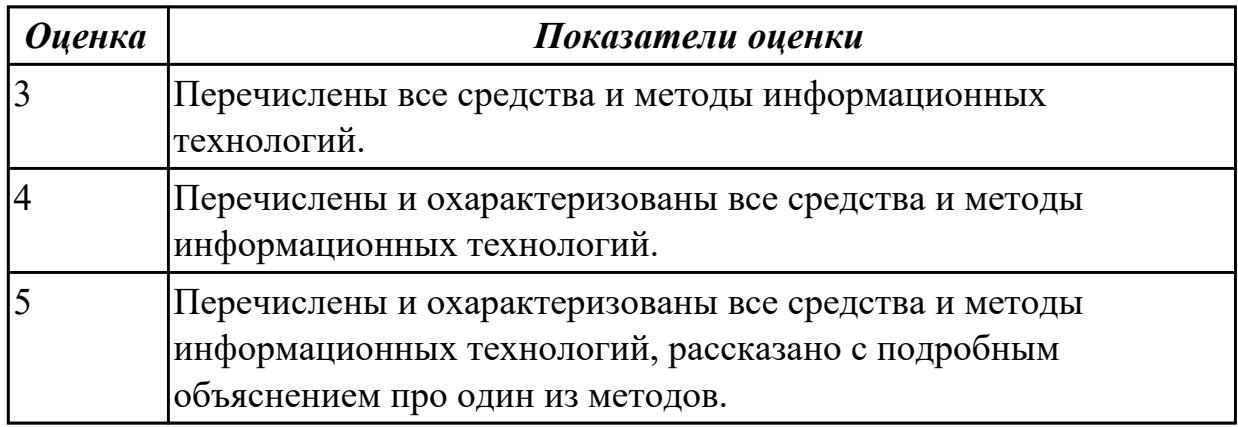

### **Задание №2**

Ответить на вопросы:

1. Назовите главные компоненты экспертной системы и их назначение. Что применяется для распознавания и адаптированния моделей, не ясных для пользователей, при получении новой информации?

- 2. Назовите сложности при выборе аппаратно-программной платформы.
- 3. Общие требования при выборе аппаратно-программной платформы.
- 4. Что такое технология открытых систем?

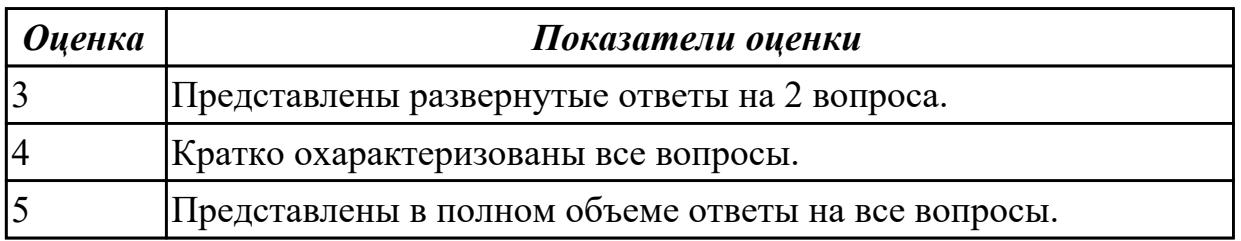

# **2.2 Текущий контроль (ТК) № 2**

**Тема занятия:** 1.5.2.Информационные технологии конечного пользователя. **Метод и форма контроля:** Письменный опрос (Опрос)

**Вид контроля:** Письменный опрос

**Дидактическая единица:** 1.2 Состав, структуру, принципы реализации и функционирования информационных технологий.

# **Занятие(-я):**

1.1.2.Классификация и задачи информационных технологий.

1.1.3.Современное общество и smart-технологии.

- 1.2.2.Аппаратно-программная платформа информационных систем.
- 1.3.3.Санкционированный и несанкционированный доступ.
- 1.3.5.Информационные технологии безопасности и защиты.
- 1.5.1.Организация автоматизированного рабочего места.

### **Задание №1**

Охарактеризовать классификации информационных технологий по следующим признакам:

1) По методам и средствам обработки данных;

- 2) По обслуживаемым предметным областям;
- 3) По типу пользовательского интерфейса.

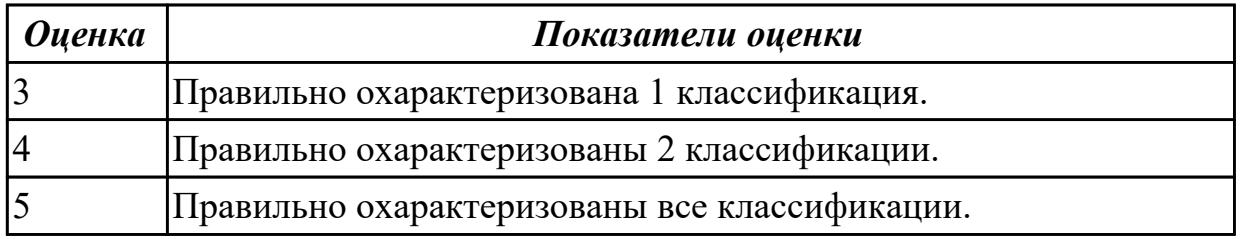

### **Задание №2**

Сформулировать определения и охарактеризовать следующие понятия:

1. аутентификация, идентификация, авторизация.

2. информационная безопасность, политика безопасности, конфиденциальная информация;

3. компьютерный вирус, антивирусная программа, криптография.

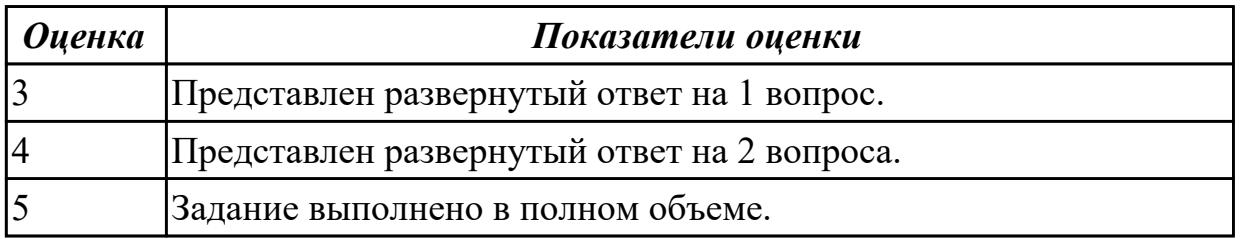

**Дидактическая единица:** 1.4 Инструментальные средства информационных технологий.

# **Занятие(-я):**

1.2.1.Основные понятия информационных систем.

1.3.2.Создание и защита презентации по теме "Компьютерный вирус".

- 1.3.3.Санкционированный и несанкционированный доступ.
- 1.3.5.Информационные технологии безопасности и защиты.

1.4.1.Виды информационных технологий конечного пользователя.

### **Задание №1**

Ответить на вопросы:

1. На какие группы можно разделить программные средства информационных технологий?

2. Перечислите разновидности операционных систем.

3. Перечислите программные среды, которые реализуют отдельные операции и задачи информационных технологий.

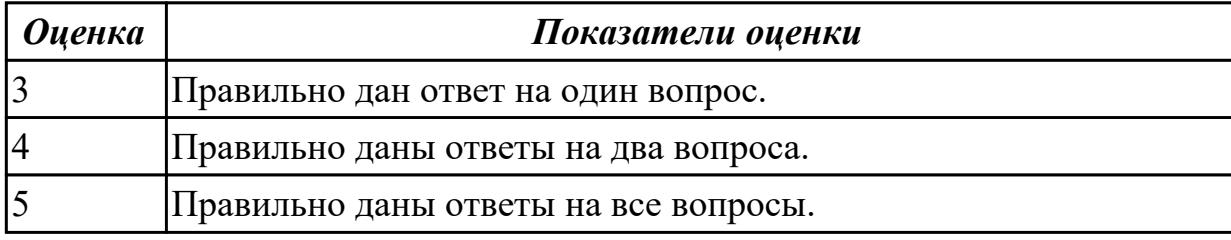

### **Задание №2**

Сформулировать определение, назвать виды и привести примеры информационных технологий.

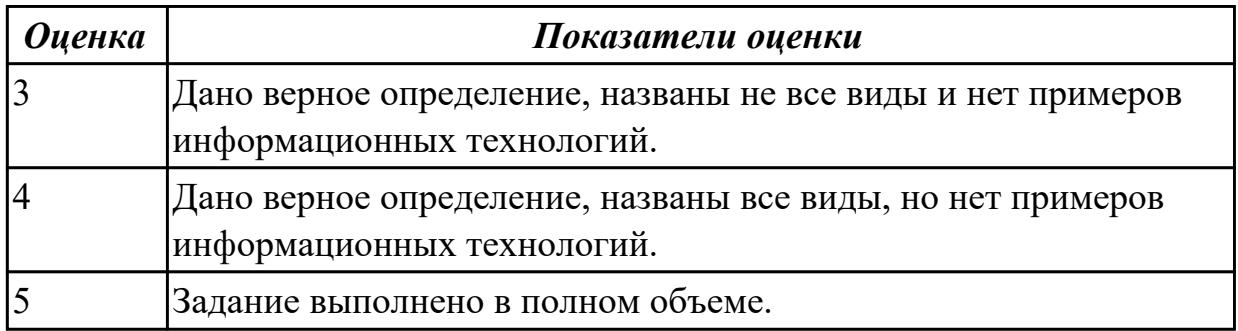

# **2.3 Текущий контроль (ТК) № 3**

**Тема занятия:** 1.7.1.Сетевые информационные технологии.

**Метод и форма контроля:** Практическая работа (Информационно-аналитический) **Вид контроля:** Практическая работа с применением ИКТ

**Дидактическая единица:** 2.3 Обрабатывать экономическую и статистическую информацию, используя средства пакета прикладных программ **Занятие(-я):**

1.5.2.Информационные технологии конечного пользователя.

1.5.3.Автоматизированное рабочее место специалиста.

### **Задание №1**

Задание "Анкета"

1. Заполнить 1, 3, 4, 5 столбцы.

2. Заполнить столбец "ПОЛ".

3. Вычислить количество юношей и девушек в классе с помощью функции СЧЕТЕСЛИ.

4. С помощью команды "Данные / Сортировка…" отсортировать список по имени.

5. С помощью команды "Данные / Сортировка…" отсортировать список по дате рождения.

6. С помощью команды "Данные / Фильтр / Автофильтр" вывести на экран:

1) всех девушек;

2) всех юношей;

3) всех учащихся, посещающих спортивную секцию "баскетбол";

4) всех учащихся, посещающих какой-либо кружок;

5) всех учащихся, посещающих одновременно и кружок и спортивную секцию;

6) всех девушек, посещающих кружок;

7) всех учащихся, у которых имя состоит из 6 букв.

8) всех учащихся, у которых имя начинается с буквы "О";

9) всех учащихся, у которых в имени встречается буква "И";

10) всех учащихся, у которых имя начинается с буквы, расположенной во второй части алфавита (О - Я);

11) 10 самых старших учащихся (использовать сортировку, а затем автофильтр);

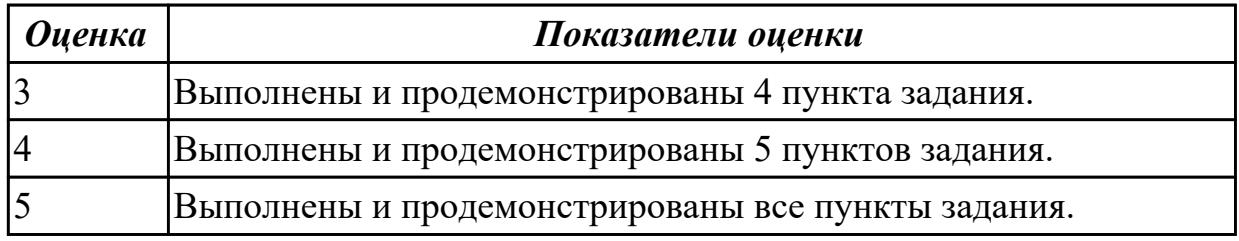

### **Задание №2**

1. Создайте рабочую книгу, состоящую из трех рабочих листов.

2. Первый лист назовите ИТОГИ. В нем должен содержаться отчет о финансовых результатах предприятия за месяц.

Строки: 1 Отчет о финансовых результатах предприятия за сентябрь; 2 Выручка; 3 Расход; 4 Прибыль

3. Второй лист назовите ВЫРУЧКА. Постройте таблицу Выручки от продаж за текущий месяц. Сосчитайте пустые столбцы по формулам.

4. Третий лист назовите РАСХОДЫ. В него занесите Расходы предприятия за текущий месяц.

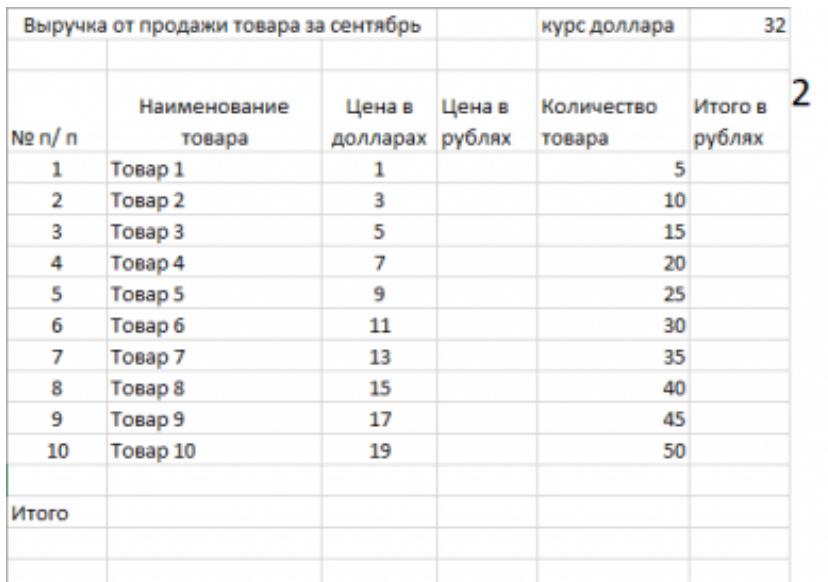

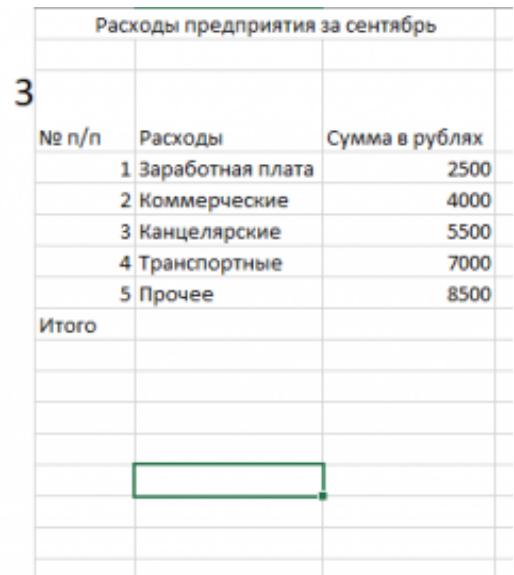

5. Заполните первый лист, используя ссылки на соответствующие листы.

6. Сохраните работу в собственной папке под именем Итоги.

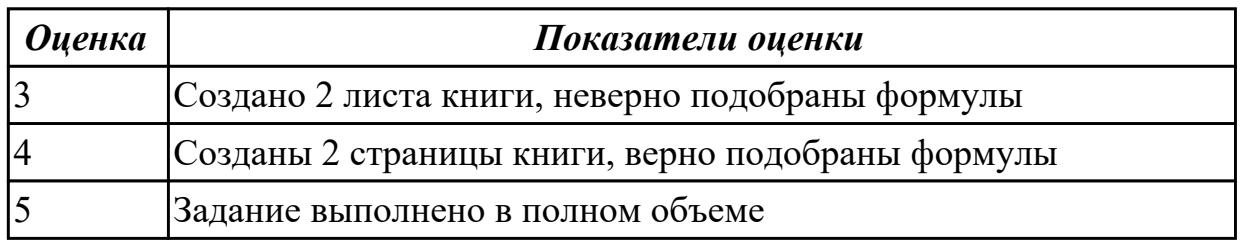

# **2.4 Текущий контроль (ТК) № 4**

**Тема занятия:** 2.4.1.Информационные технологии обработки информации. **Метод и форма контроля:** Лабораторная работа (Опрос)

**Вид контроля:** Практическая работа с применением ИКТ

**Дидактическая единица:** 2.3 Обрабатывать экономическую и статистическую информацию, используя средства пакета прикладных программ

# **Занятие(-я):**

2.2.1.Решение задач с использованием относительной и абсолютной адресации ячеек. Форматирование таблиц.

2.3.1.Создание и заполнение структуры базы данных. Организация связи между таблицами.

# **Задание №1**

Запустите программу MS Access. Создайте базу данных «Отдел кадров».

В этой базе данных создайте таблицу «Кадры», используя Конструктор. Затем введите данные.

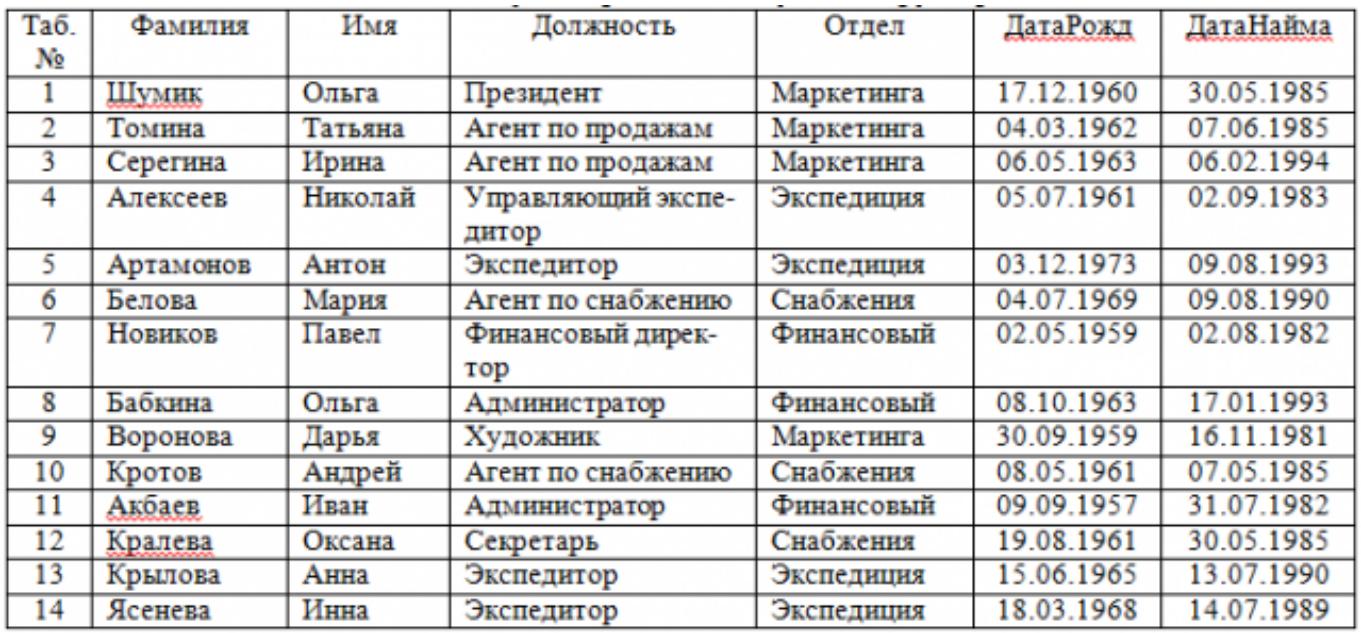

Для следующих полей определите типы данных и их свойства:

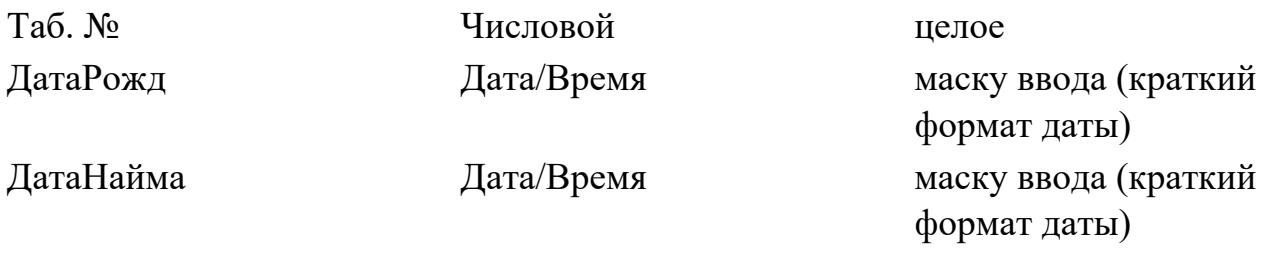

Поле «Таб. №» назначьте ключевым.

Создайте форму «Сотрудники». Поля формы совпадают с полями таблицы «Кадры». В режиме формы введите следующие две записи:

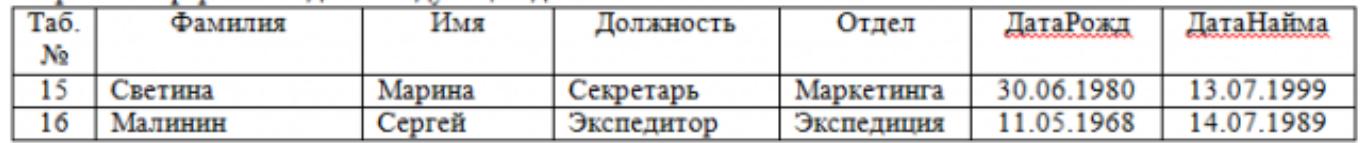

Оформите область заголовка формы:

Создайте надпись «Сотрудники»; Вставьте рисунок.

Создайте таблицу «Должностные оклады» и определите в поле «Должность». Введите данные.

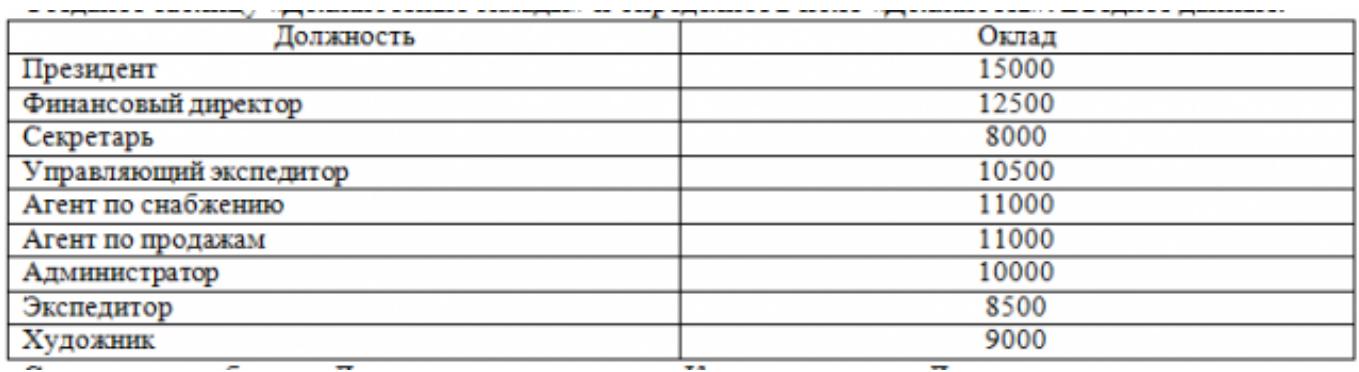

Свяжите две таблицы «Должностные оклады» и «Кадры» по полю «Должность». Создайте следующие запросы:

Запрос 1. Выборка по следующим полям: «Фамилия» (сортировка по возрастанию), «Должность», «Оклад».

Запрос 2. По параметру: [Введите отдел]. Для завершенности запроса, остальные поля выберите на ваше усмотрение.

Запрос 3. Выборка по условию отбора: Оклад>10000 руб.

Запрос 4. Создать вычисляемое поле «К выдаче» в таблице «Должностные оклады» и подсчитать его по формуле: [Оклад] – [Оклад]\*0,13 (запрос на обновление).

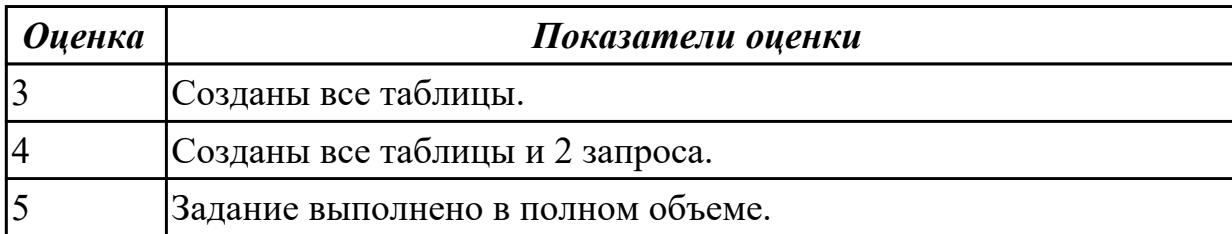

#### **Задание №2**

#### 1. Создайте лист Цены

#### 2. Сформируйте таблицу в соответствии с образцом

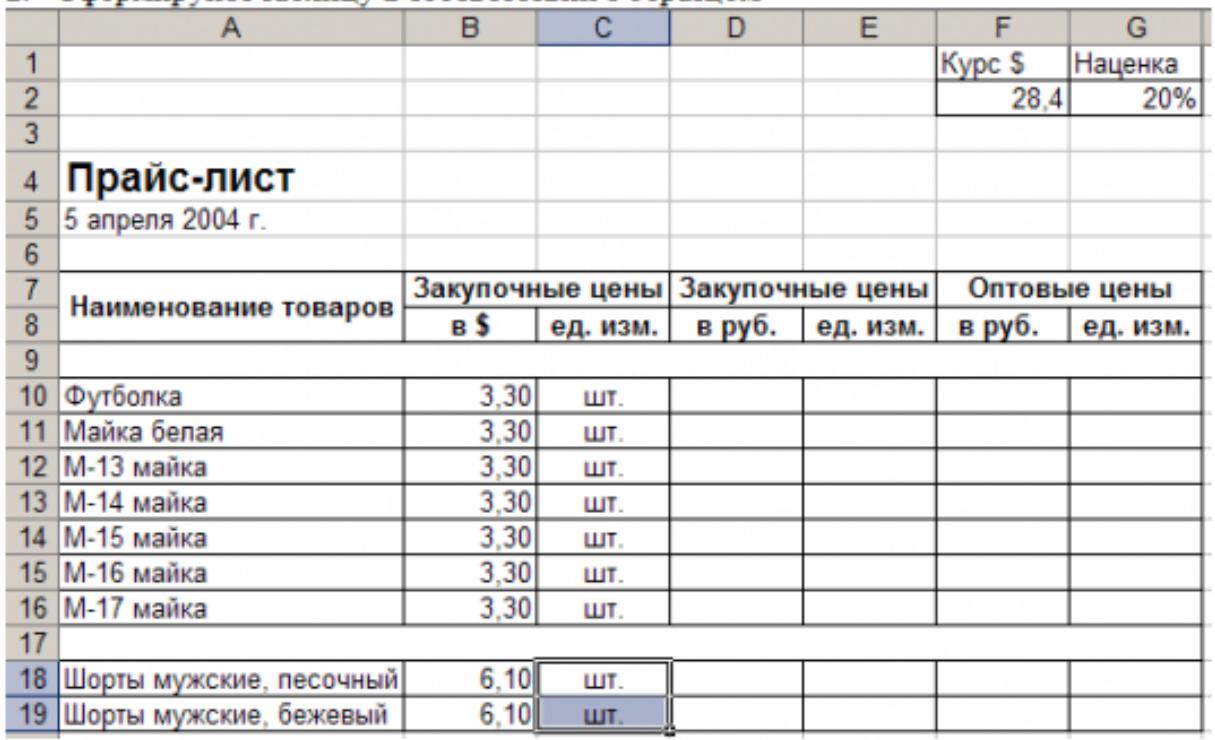

3. Выполните расчеты столбцов «Закупочные цены в руб.» и «Оптовые цены в руб.» по формулам:

Закупочная цена в руб. = Закупочная цена в \$ \* Курс \$;

Оптовая цена в руб. = Закупочная цена в руб. + Закупочная цена в руб. \* Наценка.

4. При написании формул используйте абсолютные адреса ячеек. Курс \$ и Наценка.

5. Единицы измерения скопируйте в два других столбца.

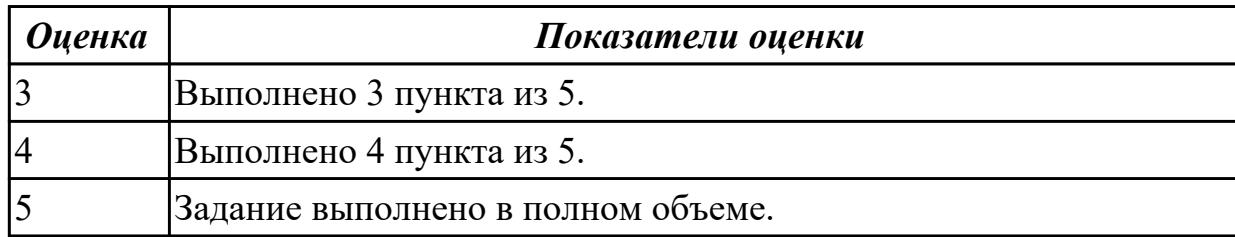

Задание №3

#### 1. Созлайте лист Биржи

2. Создайте таблицу по образцу

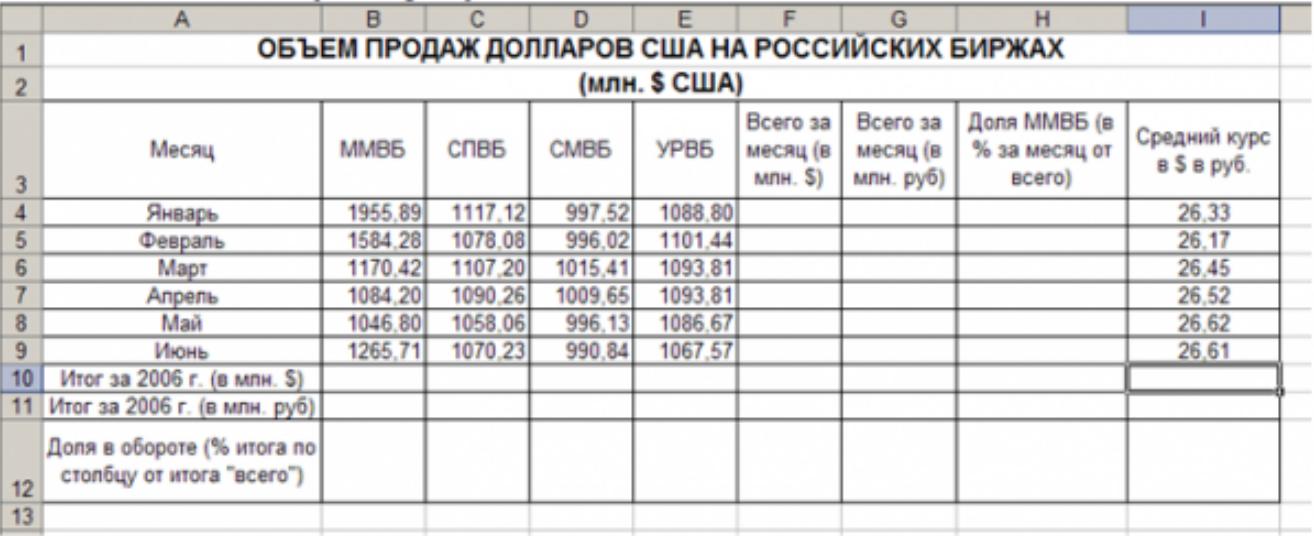

3. Выполните необходимые расчеты.

4. Постройте диаграмму, отображающую долю ММВБ за март в общем итоге. Диаграмму разместите на текущем листе.

5. Постройте диаграмму, отображающую изменения Объема продаж (долларов США) каждой биржей по месяцам. Диаграмму разместите на текущем листе.

6. Постройте диаграмму, отображающую изменения объема продаж (долларов США) ММВБ по месяцам. Диаграмму разместите на текущем листе.

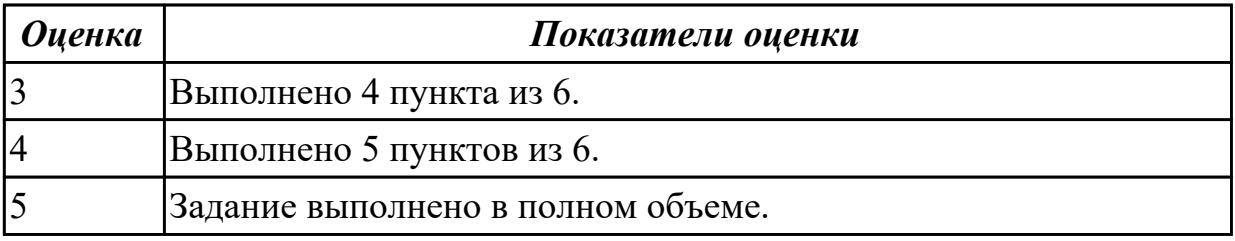

### **2.5 Текущий контроль (ТК) № 5**

**Тема занятия:** 2.6.1.Мультимедийные технологии обработки информации.

**Метод и форма контроля:** Контрольная работа (Опрос)

**Вид контроля:** Практическая работа с применением ИКТ

**Дидактическая единица:** 1.3 Базовые и прикладные информационные технологии **Занятие(-я):**

1.3.5.Информационные технологии безопасности и защиты.

1.3.6.Электронная цифровая подпись.

- 1.5.1.Организация автоматизированного рабочего места.
- 1.5.2.Информационные технологии конечного пользователя.

1.5.3.Автоматизированное рабочее место специалиста.

1.6.1.Виды сетевых информационных технологий, возможности, сферы применения.

1.6.2.Поисковые системы. Поиск информации на государственных образовательных порталах.

1.7.1. Сетевые информационные технологии.

1.7.2. Основные понятия и история развития открытых систем.

2.2.1. Решение задач с использованием относительной и абсолютной адресации ячеек. Форматирование таблиц.

2.3.1. Создание и заполнение структуры базы данных. Организация связи между таблинами.

2.4.1. Информационные технологии обработки информации.

2.4.3. Работа в многофункциональном графическом редакторе.

### Залание №1

Ответить на вопросы:

- 1. Объясните назначение фильтров.
- 2. Охарактеризуйте и дайте определение автоматизированному рабочему месту.
- 3. Сформулируйте определение автоматизированной системе.
- 4. Компьютерная сеть, топология сети, информационно-коммуникационная сеть.

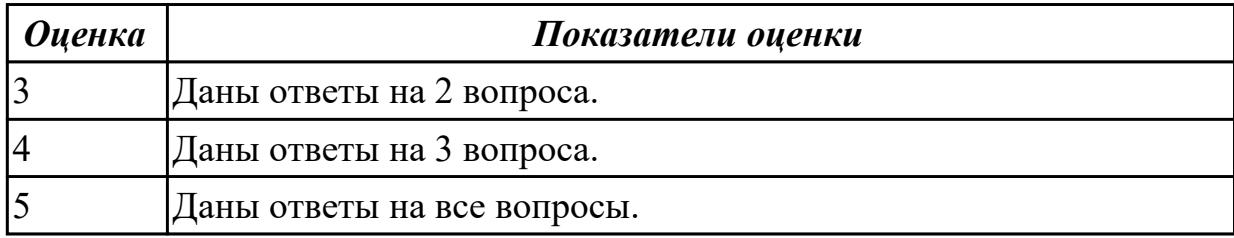

### Залание №2

Сформулировать определения следующим понятиям:

- 1. поле базы данных;
- 2. таблица базы данных;
- $3.$  pacrp;
- 4. виртуальная реальность;
- 5. дополненная реальность.

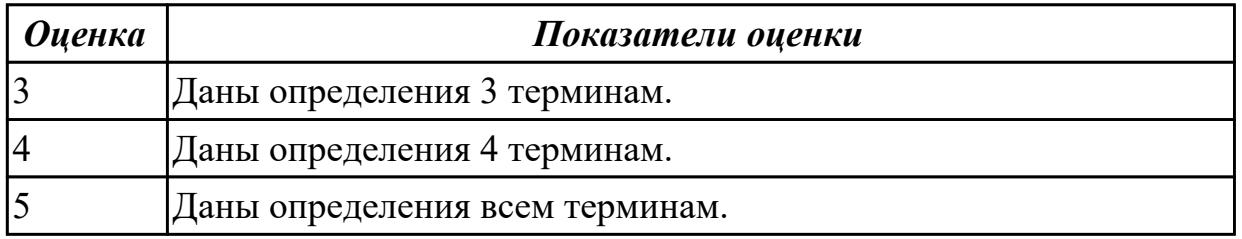

#### Дидактическая единица: 1.4 Инструментальные средства информационных технологий.

### Занятие(-я):

2.1.1. Текстовый редактор MS Word. Настройка параметров редактора и документа. Сохранение и проверка информации. Исправление ошибок. Форматирование и редактирование текста документа. Шрифтовое оформление.

2.3.1.Создание и заполнение структуры базы данных. Организация связи между таблицами.

- 2.4.1.Информационные технологии обработки информации.
- 2.4.2.Понятие растровой графики, векторной графики и трёхмерной графики.
- 2.4.3.Работа в многофункциональном графическом редакторе.
- 2.4.4.Работа в многофункциональном графическом редакторе.
- 2.5.1.Создание и форматирование анимации.

### **Задание №1**

Сформулировать определения следующим терминам:

- 1. текст;
- 2. гиперссылка;
- 3. форматирование документа;
- 4. таблица;
- 5. база данных;
- 6. СУБД.

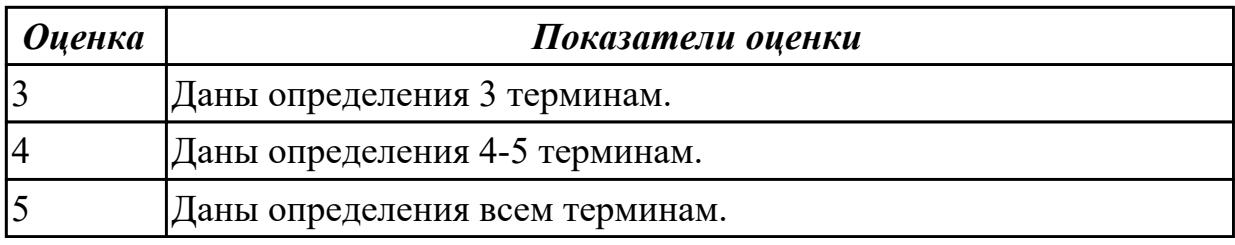

### **Задание №2**

Ответить на вопросы:

- 1. Что такое браузер и какие функции он выполняет?
- 2. Какими способами осуществляется поиск в сети Интернет?
- 3. Назначение ключевого поля БД.
- 4. Назначение запросов и отчетов в БД.

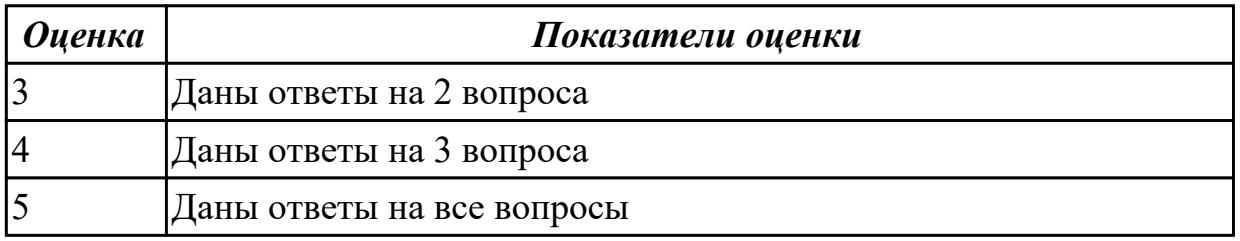

#### **Дидактическая единица:** 2.1 Обрабатывать текстовую и числовую информацию **Занятие(-я):**

- 1.2.2.Аппаратно-программная платформа информационных систем.
- 1.3.1.Защита информации и информационная безопасность.
- 1.3.3.Санкционированный и несанкционированный доступ.
- 1.3.4.Криптография, криптографические методы защиты информации.

1.3.5.Информационные технологии безопасности и защиты.

1.3.6.Электронная цифровая подпись.

1.6.2.Поисковые системы. Поиск информации на государственных

образовательных порталах.

2.3.1.Создание и заполнение структуры базы данных. Организация связи между таблицами.

2.5.1.Создание и форматирование анимации.

#### **Задание №1**

Создайте таблицу учета товаров, пустые столбцы сосчитайте по формулам.

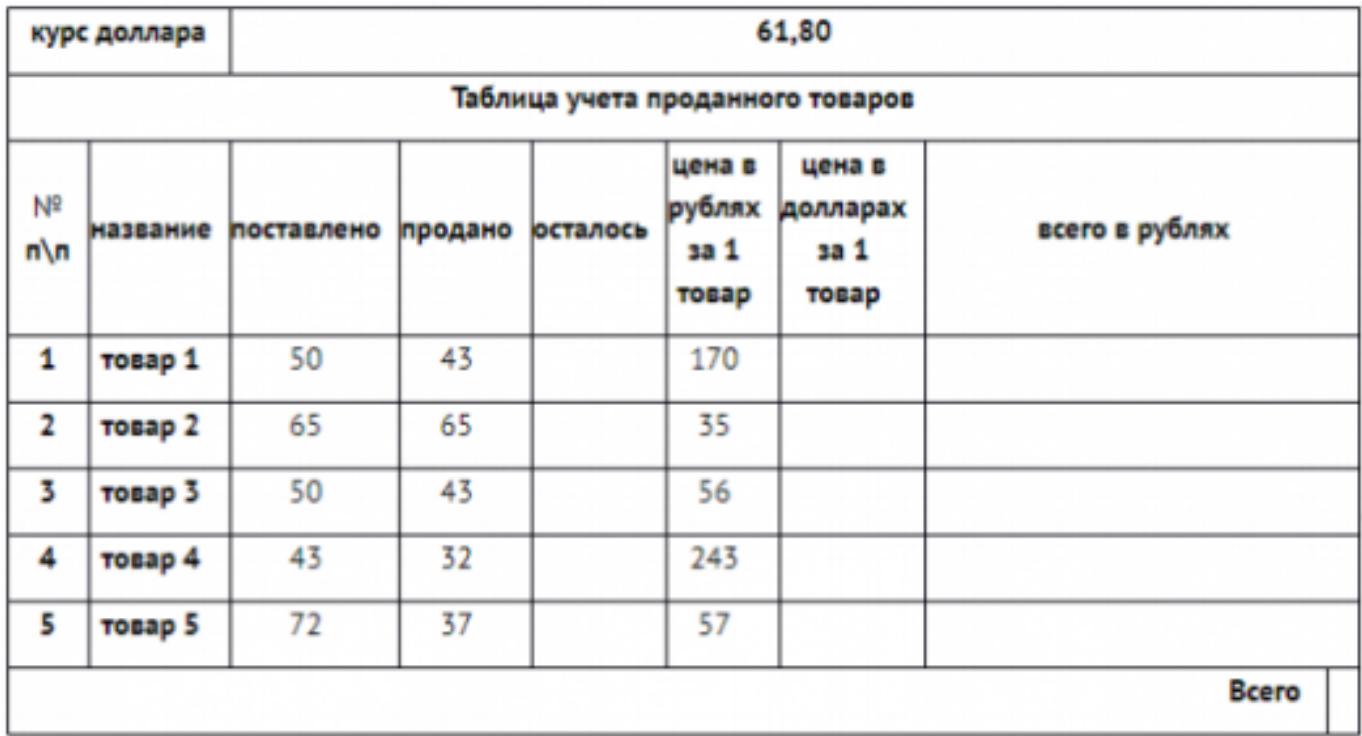

1. Отформатируйте таблицу по образцу.

2. Постройте круговую диаграмму, отражающую процентное соотношение проданного товара.

3. Сохраните работу в собственной папке под именем Учет товара.

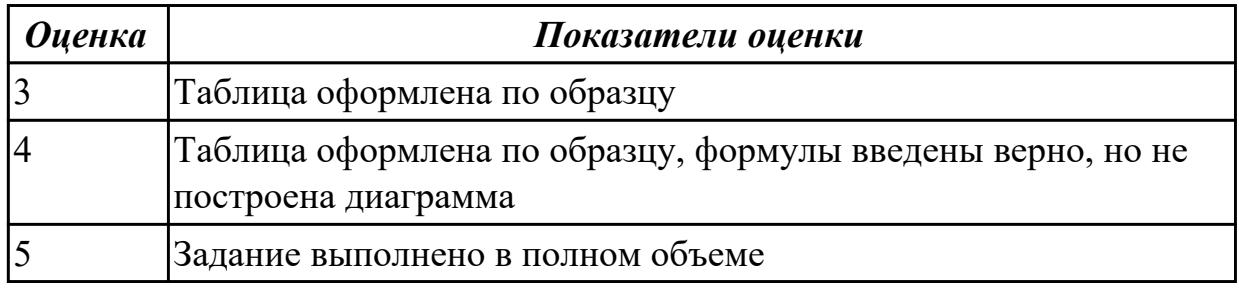

### **Задание №2**

Составьте таблицу для выплаты заработной платы для работников предприятия.

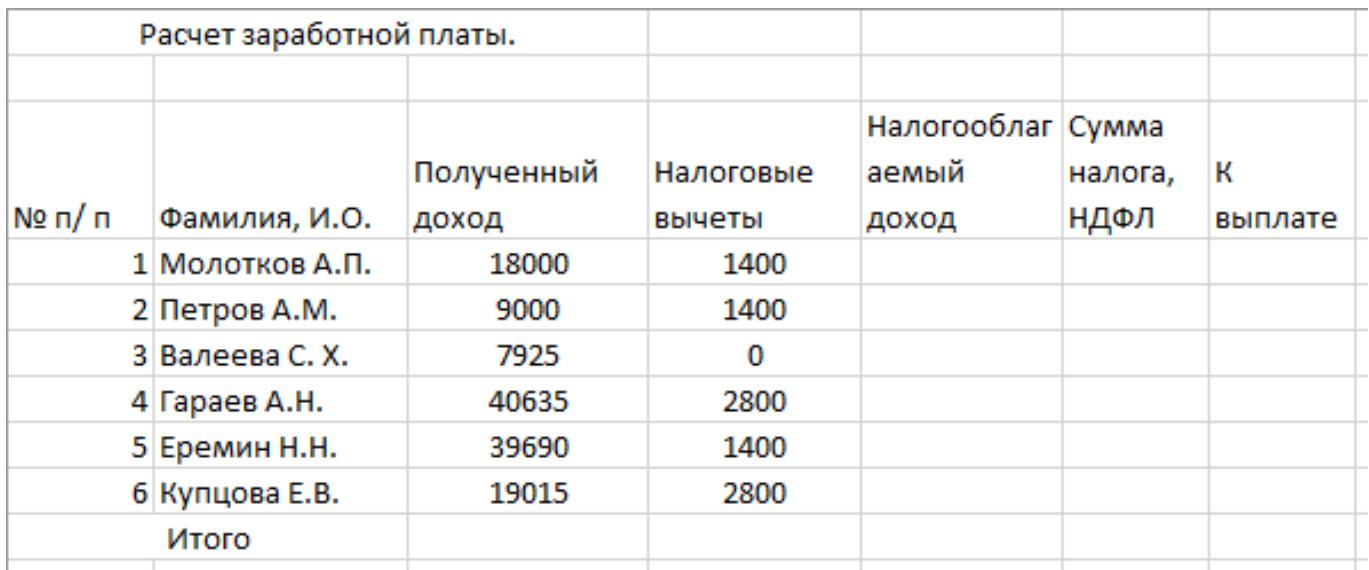

1. Сосчитайте по формулам пустые столбцы.

Налогооблагаемый доход = Полученный доход – Налоговые вычеты.

Сумма налога = Налогооблагаемый доход\*0,13.

К выплате = Полученный доход-Сумма налога НДФЛ.

2. Сохраните работу в собственной папке под именем Расчет.

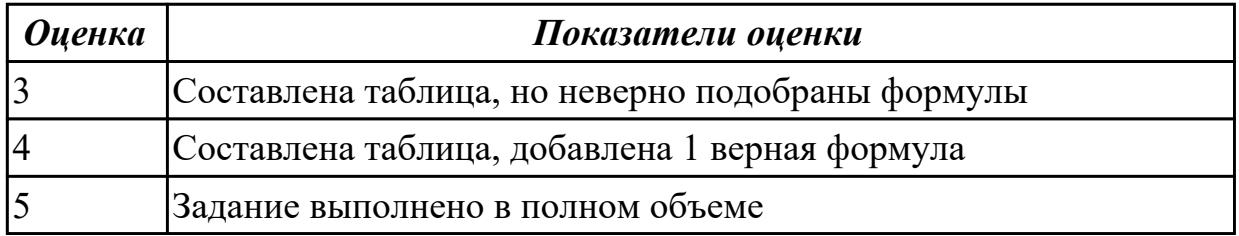

### **Задание №3**

Оформить отчет в виде текстового файла, содержащего сформированный запрос, ответ на вопрос, адрес сайта, на котором найден ответ. Структура:

Запрос:

Ответ:

Адрес сайта:

Вопросы:

1.Кто написал музыку гимна России? В каком году он родился? Добавьте адрес этого сайта в Избранное

2.Кто построил Парфенон? Чем интересно это сооружение? В каком году его разрушили?

3.Какую высоту имеет самое высокое здание в мире? Что это за здание и где оно расположено?

4.Как называется самая протяженная центральная улица Европы? Какова ее длина? 5.Когда празднуют Всемирный день Интернета? Кто и в каком году придумал этот праздник?

6.Как называлась первая компьютерная сеть? Какая организация ее разработала? Компьютеры каких четырех научноисследовательских центров она объединяла? 7.Кто является основателем импрессионизма? Найдите и сохраните в своей папке изображения репродукций картин этого художника

8.Как выглядит флаг Австралии? Сохраните его изображение в своей папке

9.В какой мере увеличилась площадь музея Лувр во время реставрации 1981 года? Оформите по следующим требованиям:

Заголовок: Times New Roman, 14пт, полужирный, выравнивание по центру, межстрочный интервал 1,5. Интервал между абзацами: перед - 18пт, после- 18пт. Основной текст: Times New Roman, 14 пт, выравнивание по ширине, межстрочный интервал 1,5.

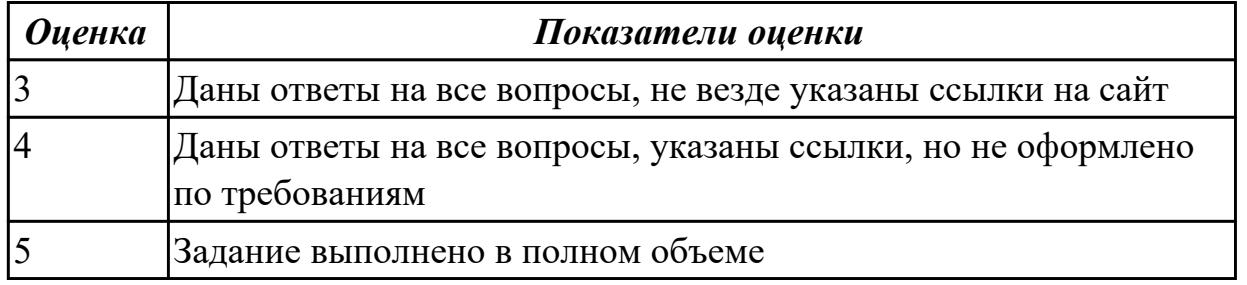

#### **Задание №4**

Создать страницу по образцу:

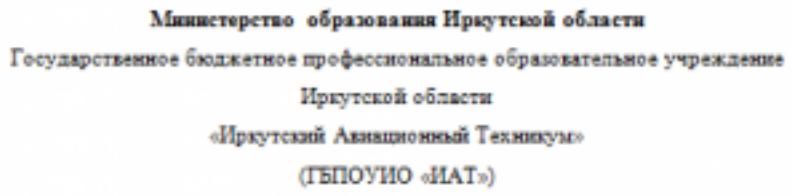

год

ГРУППА

#### ΤΕΜΑ ΠΡΟΕΚΤΑ

вид проекта

по дисциплине ОП.03 Информационные технологии

Руководитель:

(nagmuna, gana)

(А.С. Александрова)

(И.О. Фамилия)

Обучающийся:

(segment, gard)

Иркутек 202\_

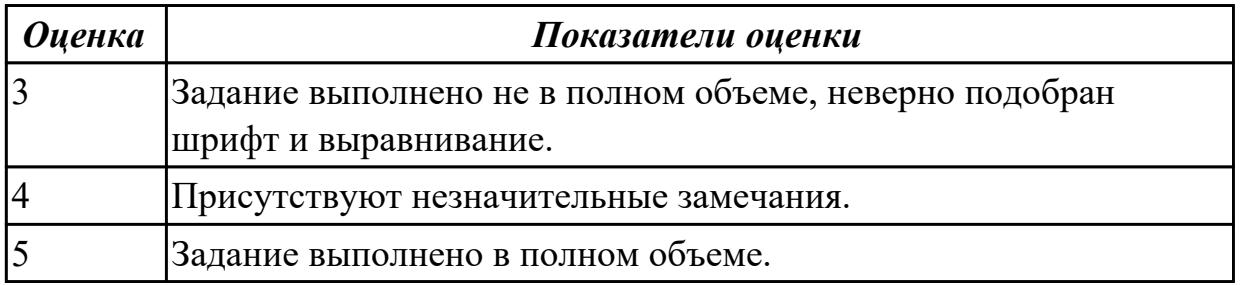

**Дидактическая единица:** 2.2 Применять мультимедийные технологии обработки и представления информации

#### **Занятие(-я):**

- 1.2.1.Основные понятия информационных систем.
- 1.3.1.Защита информации и информационная безопасность.

1.3.2.Создание и защита презентации по теме "Компьютерный вирус".

1.3.4.Криптография, криптографические методы защиты информации.

1.4.1.Виды информационных технологий конечного пользователя.

1.5.1.Организация автоматизированного рабочего места.

1.5.2.Информационные технологии конечного пользователя.

1.5.3.Автоматизированное рабочее место специалиста.

1.6.1.Виды сетевых информационных технологий, возможности, сферы применения.

2.1.1.Текстовый редактор MS Word. Настройка параметров редактора и документа. Сохранение и проверка информации. Исправление ошибок. Форматирование и редактирование текста документа. Шрифтовое оформление.

2.2.1.Решение задач с использованием относительной и абсолютной адресации ячеек. Форматирование таблиц.

2.4.1.Информационные технологии обработки информации.

2.4.2.Понятие растровой графики, векторной графики и трёхмерной графики.

2.4.3.Работа в многофункциональном графическом редакторе.

2.4.4.Работа в многофункциональном графическом редакторе.

2.5.1.Создание и форматирование анимации.

#### **Задание №1**

С помощью онлайн-сервиса создать ментальную карту на тему "Современные гаджеты".

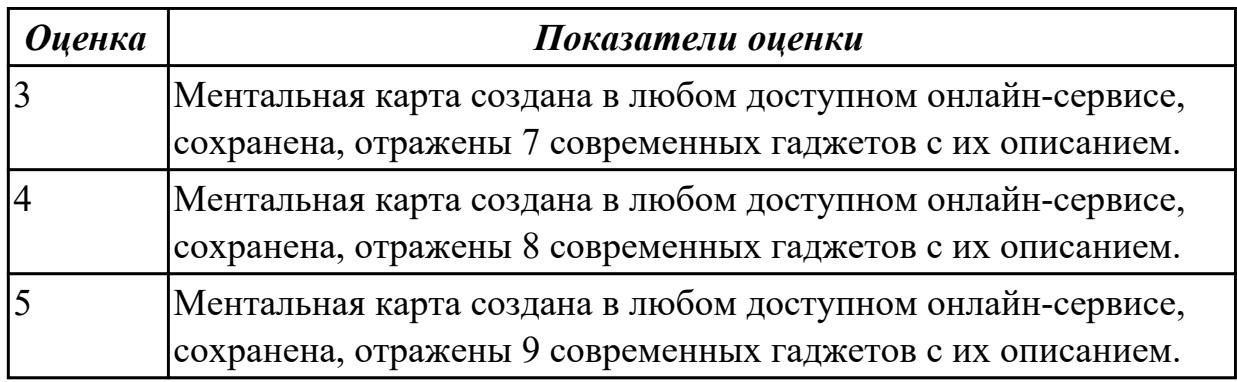

### **Задание №2**

Реализуйте страницу html по образцу:

### О компании

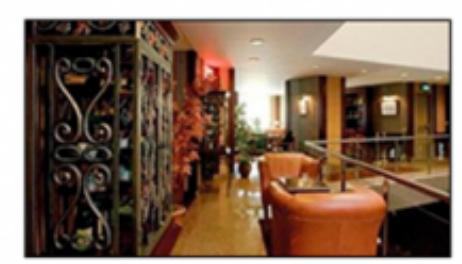

Sed non ante vitae nunc lacinia tristique nec quis nisl. Integer a fringilla elit, vitae accumsan massa. Fusce ac tempor est. In ultricies mi sit amet nunc posuere eleifend. Cras vulputate hendrerit sodales. Mauris lectus magna, feugiat vitae sagittis id, suscipit ac dui. Sed a orci a ipsum iaculis gravida. Integer nec fringilla turpis. Sed dapibus turpis rutrum lacus mattis

egestas. Aliquam viverra libero vitae mi pellentesque lobortis. Donec varius elit in aliquam consectetur. Sed fermentum consequat mauris adipiscing condimentum. Phasellus id convallis nunc. Nullam vel mollis purus. Vestibulum ante ipsum primis in faucibus orci luctus et ultrices posuere cubilia Curae; Cras nec neque vel risus accumsan sollicitudin quis ut velit. Fusce et libero hendrerit, accumsan enim non, dictum eros. Proin sem justo, porta id magna quis, consequat scelerisque urna.

подробнее...

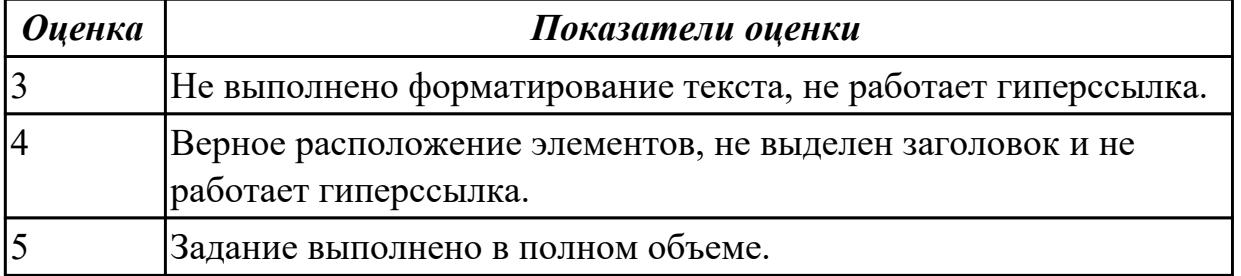

# **3. ФОНД ОЦЕНОЧНЫХ СРЕДСТВ ДИСЦИПЛИНЫ, ИСПОЛЬЗУЕМЫЙ ДЛЯ ПРОМЕЖУТОЧНОЙ АТТЕСТАЦИИ**

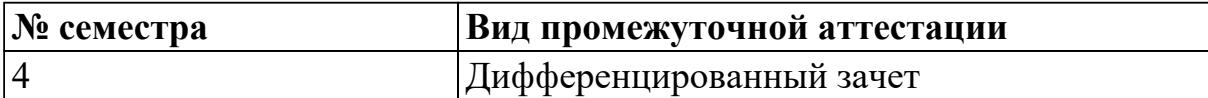

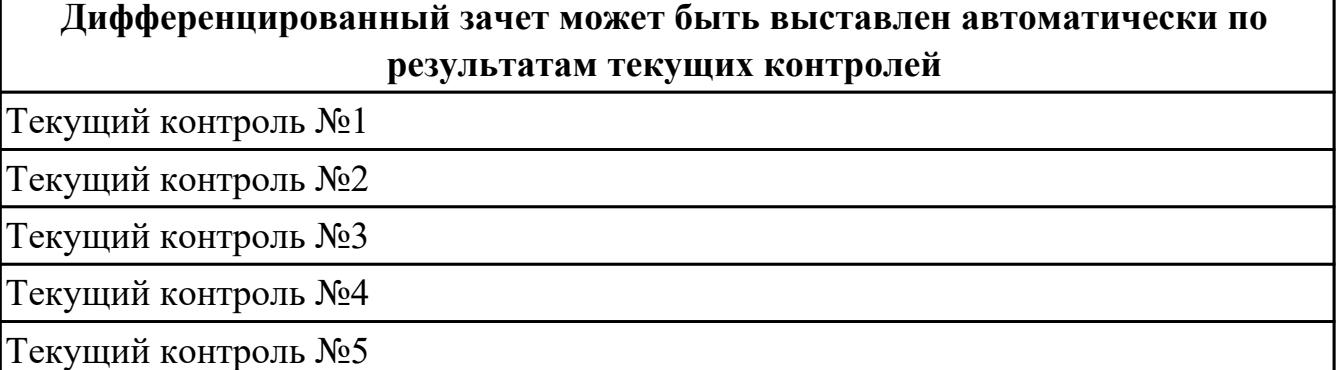

#### **Метод и форма контроля:** Практическая работа (Опрос)

**Вид контроля:** По выбору выполнить 1 теоретическое задание и 1 практическое задание

#### **Дидактическая единица для контроля:**

1.1 Назначение и виды информационных технологий, технологии сбора,

накопления, обработки, передачи и распространения информации

#### **Задание №1 (из текущего контроля)**

Охарактеризовать следующие понятия информационных технологий:

- 1) информационные технологии;
- 2) информация;
- 3) информационные процессы;
- 4) информатизация;
- 5) информационные ресурсы;
- 6) информационная система;
- 7) аппаратное обеспечение;
- 8) программное обеспечение.

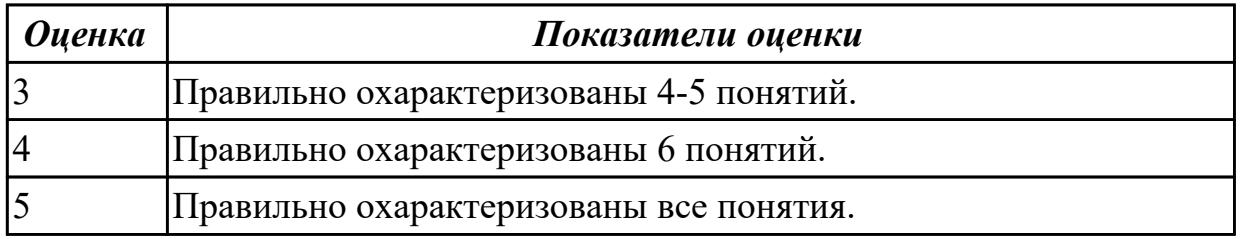

#### **Задание №2 (из текущего контроля)**

Ответить на вопросы:

1. Сформулируйте определение понятию «информационные системы».

2. Какую функцию выполняют корпоративные информационные системы?

3. Приведите перечень основных прикладных информационных систем.

4. Как классифицируется ИС по масштабу, способу организации и сферы применения?

5. Как понять термин «групповые ИС»?

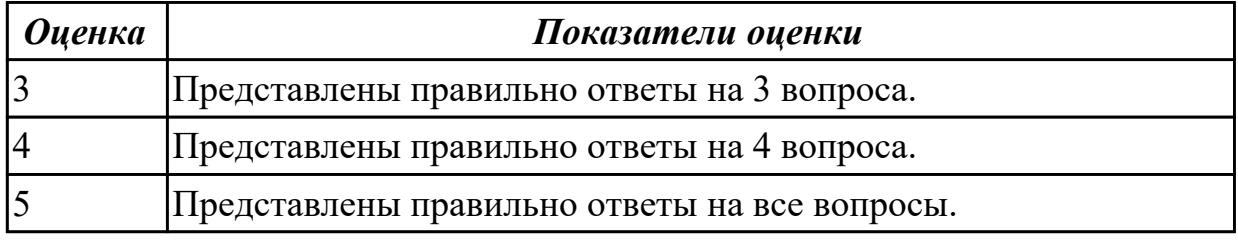

#### **Дидактическая единица для контроля:**

1.2 Состав, структуру, принципы реализации и функционирования информационных технологий.

**Задание №1 (из текущего контроля)**

Охарактеризовать классификации информационных технологий по следующим признакам:

1) По методам и средствам обработки данных;

2) По обслуживаемым предметным областям;

3) По типу пользовательского интерфейса.

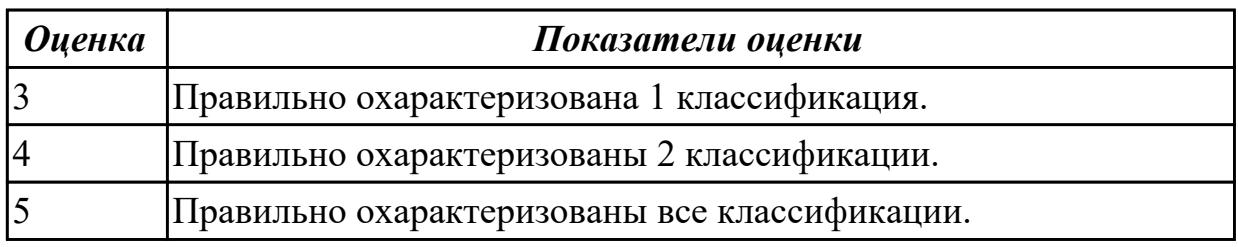

#### **Задание №2 (из текущего контроля)**

Сформулировать определения и охарактеризовать следующие понятия:

1. аутентификация, идентификация, авторизация.

2. информационная безопасность, политика безопасности, конфиденциальная информация;

3. компьютерный вирус, антивирусная программа, криптография.

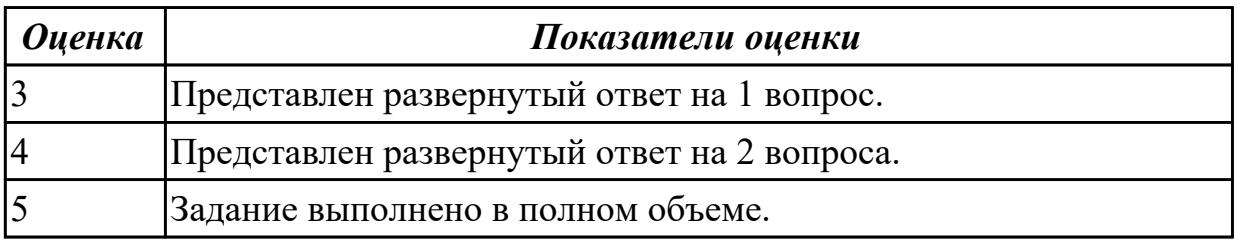

### **Дидактическая единица для контроля:**

1.3 Базовые и прикладные информационные технологии

### **Задание №1 (из текущего контроля)**

Перечислить и охарактеризовать с более подробным объяснением одного из методов информационных технологий.

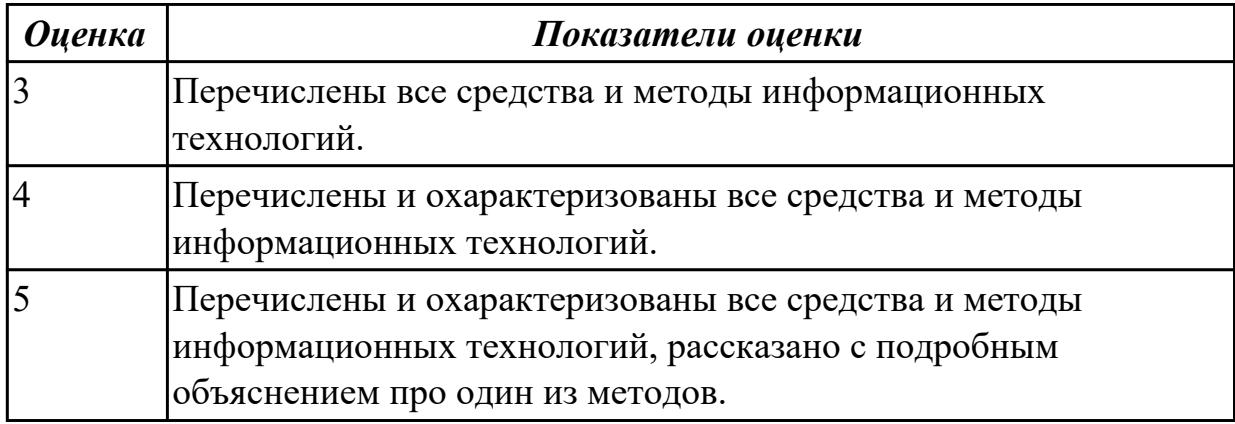

#### **Задание №2 (из текущего контроля)**

Ответить на вопросы:

- 1. Объясните назначение фильтров.
- 2. Охарактеризуйте и дайте определение автоматизированному рабочему месту.
- 3. Сформулируйте определение автоматизированной системе.
- 4. Компьютерная сеть, топология сети, информационно-коммуникационная сеть.

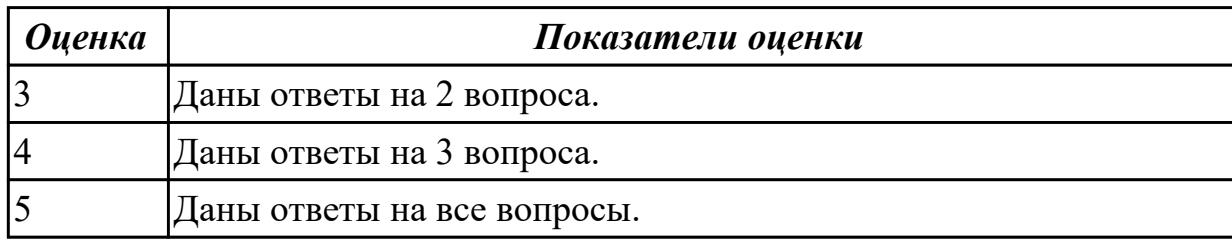

### **Задание №3 (из текущего контроля)**

Ответить на вопросы:

1. Назовите главные компоненты экспертной системы и их назначение. Что применяется для распознавания и адаптированния моделей, не ясных для пользователей, при получении новой информации?

- 2. Назовите сложности при выборе аппаратно-программной платформы.
- 3. Общие требования при выборе аппаратно-программной платформы.
- 4. Что такое технология открытых систем?

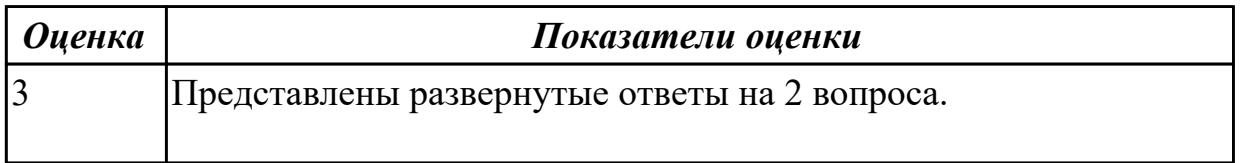

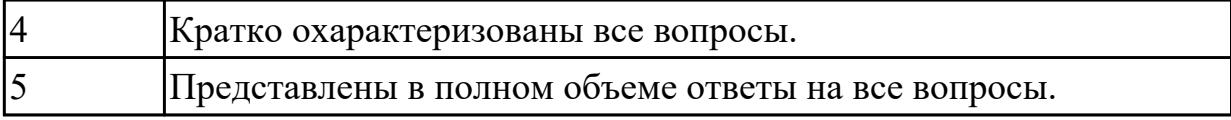

#### **Задание №4 (из текущего контроля)**

Сформулировать определения следующим понятиям:

- 1. поле базы данных;
- 2. таблица базы данных;
- 3. растр;
- 4. виртуальная реальность;
- 5. дополненная реальность.

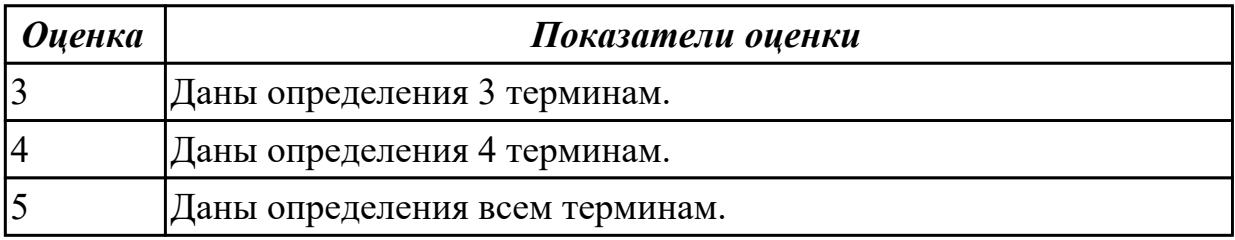

#### **Дидактическая единица для контроля:**

1.4 Инструментальные средства информационных технологий.

#### **Задание №1 (из текущего контроля)**

Сформулировать определения следующим терминам:

- 1. текст;
- 2. гиперссылка;
- 3. форматирование документа;
- 4. таблица;
- 5. база данных;
- 6. СУБД.

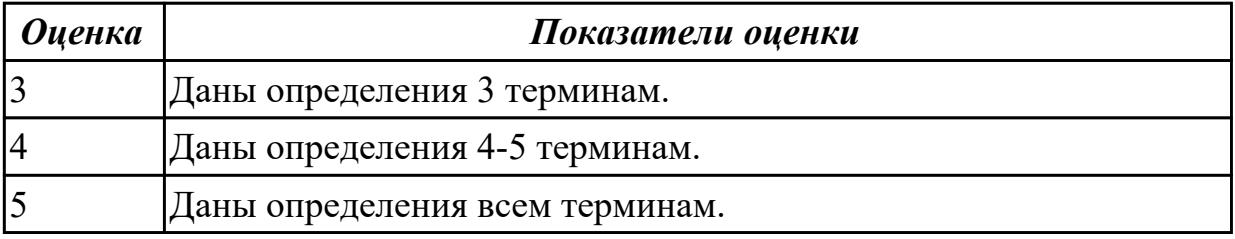

#### **Задание №2 (из текущего контроля)**

Ответить на вопросы:

1. На какие группы можно разделить программные средства информационных технологий?

- 2. Перечислите разновидности операционных систем.
- 3. Перечислите программные среды, которые реализуют отдельные операции и

задачи информационных технологий.

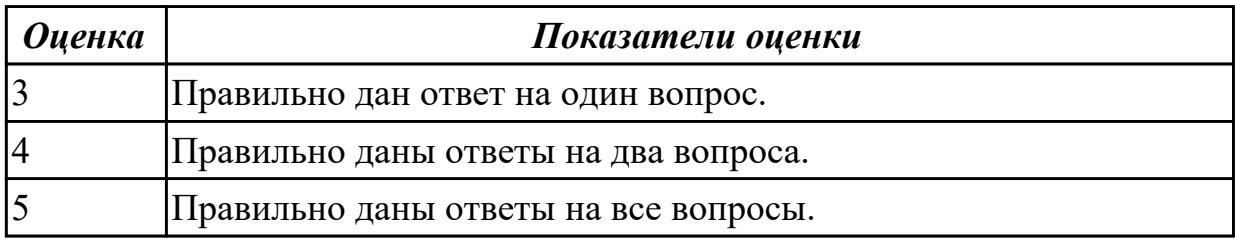

#### **Задание №3 (из текущего контроля)**

Сформулировать определение, назвать виды и привести примеры информационных технологий.

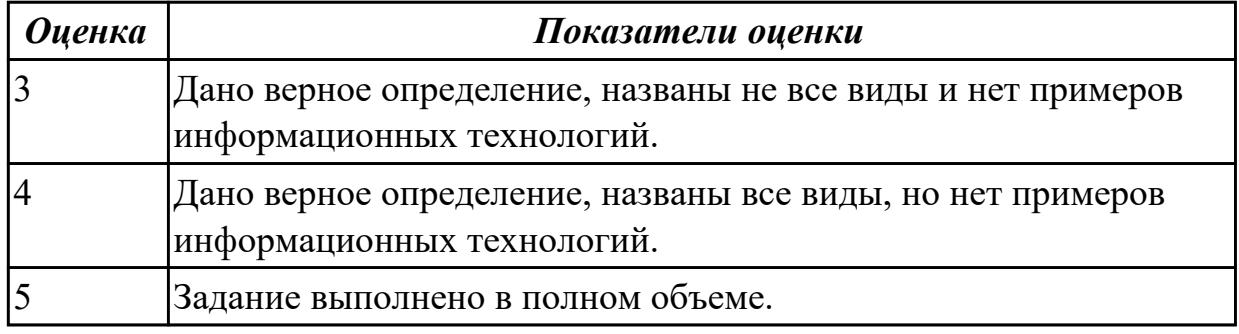

#### **Задание №4 (из текущего контроля)**

Ответить на вопросы:

- 1. Что такое браузер и какие функции он выполняет?
- 2. Какими способами осуществляется поиск в сети Интернет?
- 3. Назначение ключевого поля БД.
- 4. Назначение запросов и отчетов в БД.

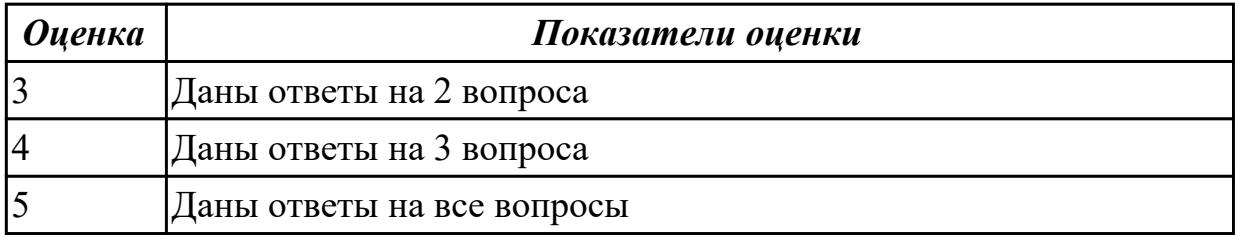

#### **Дидактическая единица для контроля:**

2.1 Обрабатывать текстовую и числовую информацию

#### **Задание №1 (из текущего контроля)**

Создайте таблицу учета товаров, пустые столбцы сосчитайте по формулам.

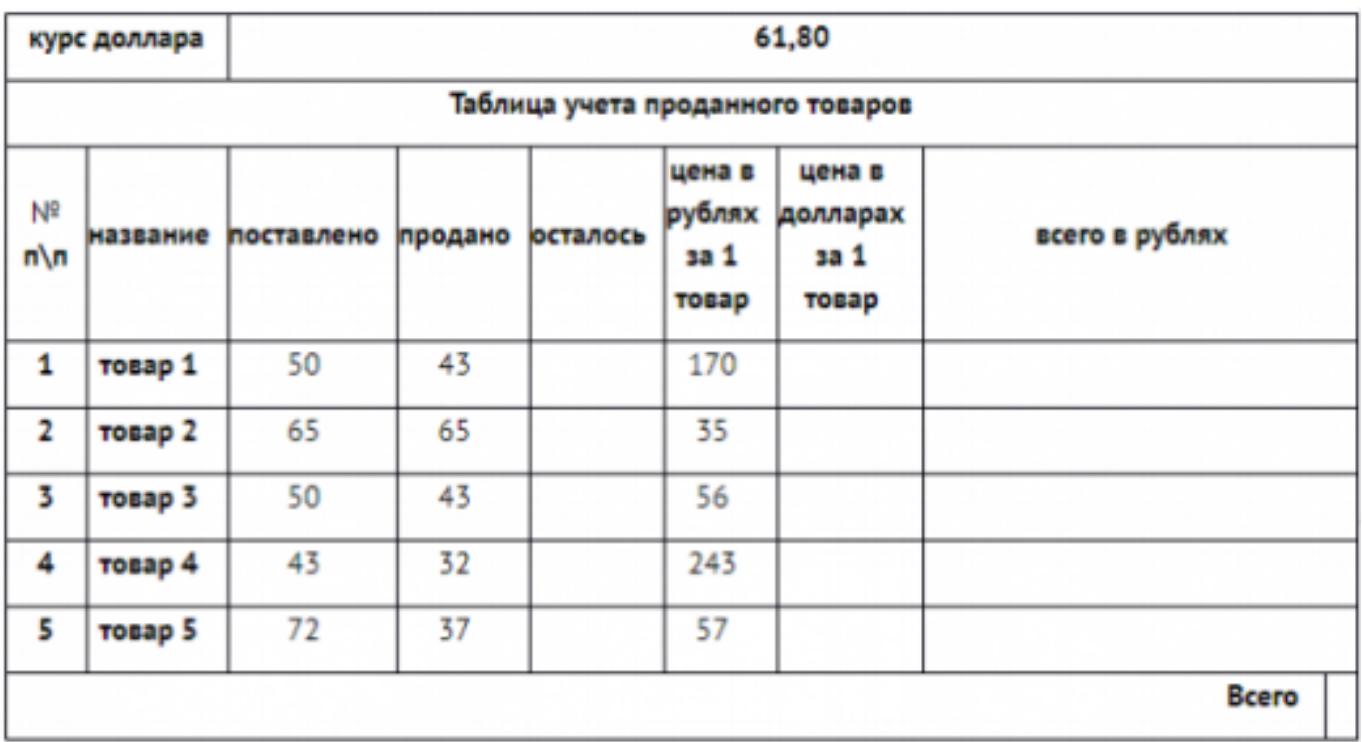

1. Отформатируйте таблицу по образцу.

2. Постройте круговую диаграмму, отражающую процентное соотношение проданного товара.

3. Сохраните работу в собственной папке под именем Учет товара.

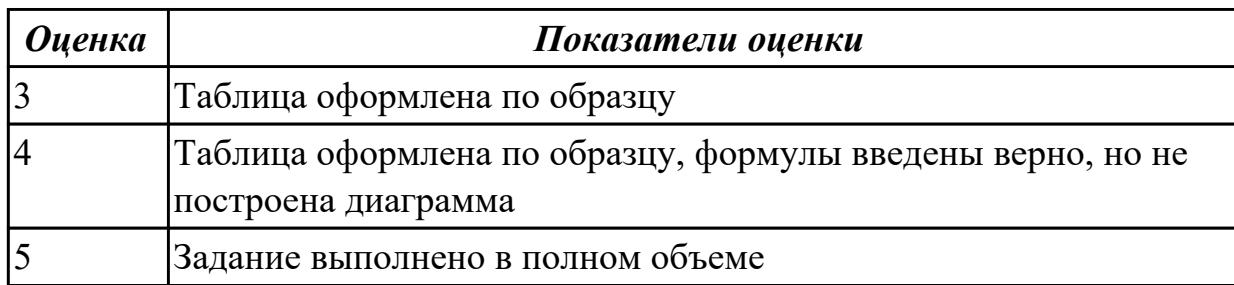

### **Задание №2 (из текущего контроля)**

Составьте таблицу для выплаты заработной платы для работников предприятия.

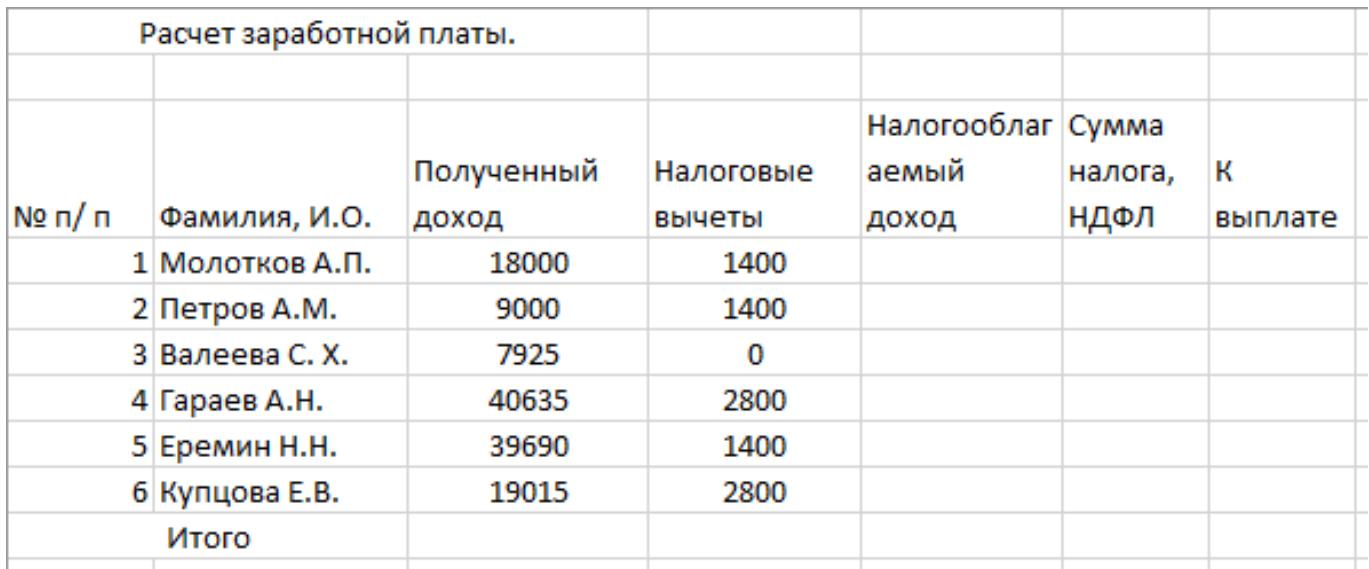

1. Сосчитайте по формулам пустые столбцы.

Налогооблагаемый доход = Полученный доход – Налоговые вычеты.

Сумма налога = Налогооблагаемый доход\*0,13.

К выплате = Полученный доход-Сумма налога НДФЛ.

2. Сохраните работу в собственной папке под именем Расчет.

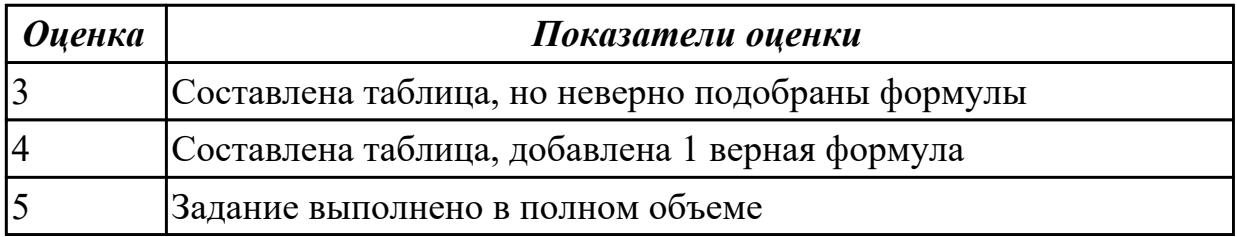

### **Задание №3 (из текущего контроля)**

Оформить отчет в виде текстового файла, содержащего сформированный запрос, ответ на вопрос, адрес сайта, на котором найден ответ. Структура:

Запрос:

Ответ:

Адрес сайта:

Вопросы:

1.Кто написал музыку гимна России? В каком году он родился? Добавьте адрес этого сайта в Избранное

2.Кто построил Парфенон? Чем интересно это сооружение? В каком году его разрушили?

3.Какую высоту имеет самое высокое здание в мире? Что это за здание и где оно расположено?

4.Как называется самая протяженная центральная улица Европы? Какова ее длина? 5.Когда празднуют Всемирный день Интернета? Кто и в каком году придумал этот праздник?

6.Как называлась первая компьютерная сеть? Какая организация ее разработала? Компьютеры каких четырех научноисследовательских центров она объединяла? 7.Кто является основателем импрессионизма? Найдите и сохраните в своей папке изображения репродукций картин этого художника

8.Как выглядит флаг Австралии? Сохраните его изображение в своей папке

9.В какой мере увеличилась площадь музея Лувр во время реставрации 1981 года? Оформите по следующим требованиям:

Заголовок: Times New Roman, 14пт, полужирный, выравнивание по центру, межстрочный интервал 1,5. Интервал между абзацами: перед - 18пт, после- 18пт. Основной текст: Times New Roman, 14 пт, выравнивание по ширине, межстрочный интервал 1,5.

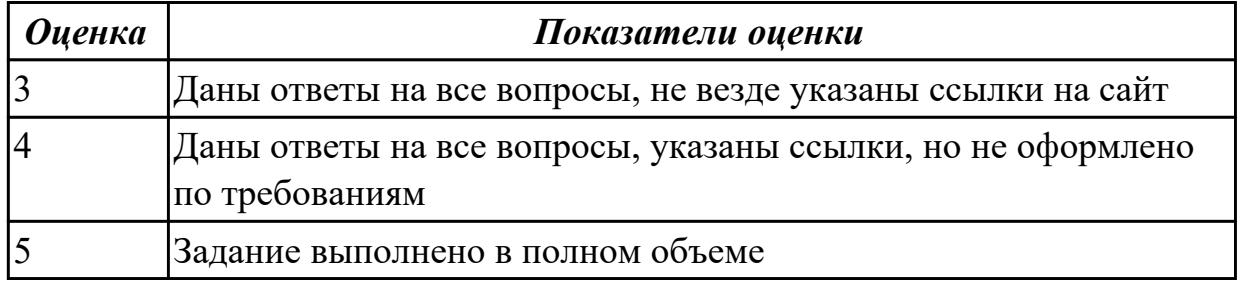

#### **Задание №4 (из текущего контроля)**

Создать страницу по образцу:

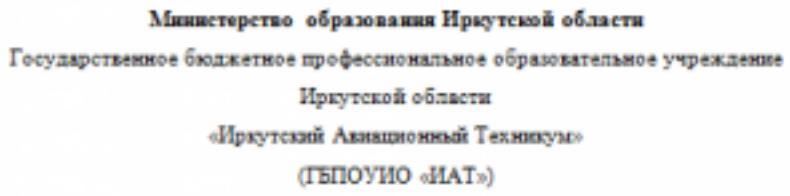

год

ГРУППА

#### ΤΕΜΑ ΠΡΟΕΚΤΑ

вид проекта

по дисциплине ОП.03 Информационные технологии

Руководитель:

(nagmuna, gana)

(А.С. Александрова)

(И.О. Фамилия)

Обучающийся:

(segman, gara)

Иркутек 202\_

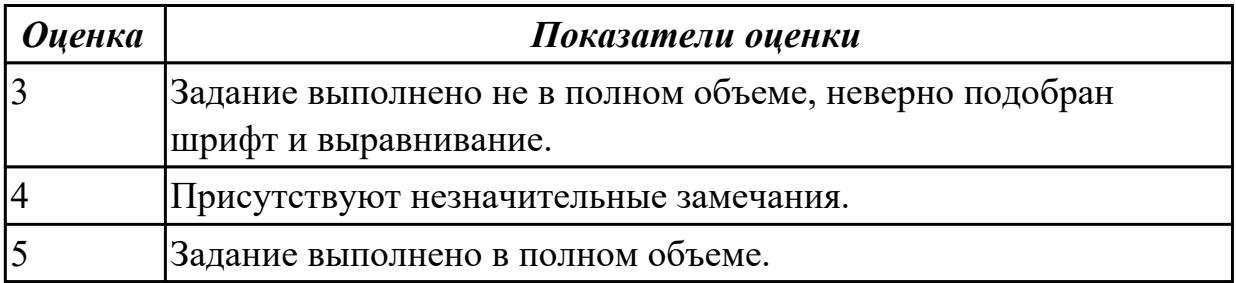

#### **Дидактическая единица для контроля:**

2.2 Применять мультимедийные технологии обработки и представления информации

# **Задание №1 (из текущего контроля)**

С помощью онлайн-сервиса создать ментальную карту на тему "Современные

#### гаджеты".

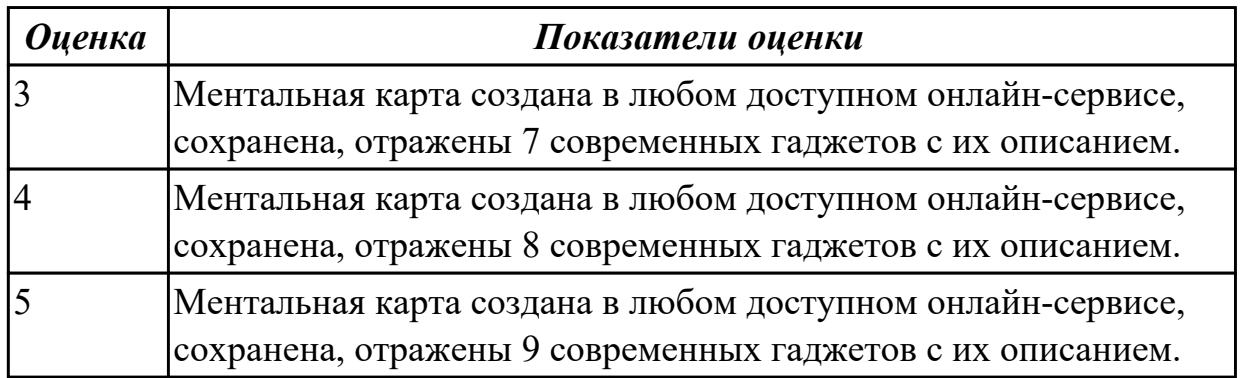

# **Задание №2 (из текущего контроля)**

Реализуйте страницу html по образцу:

# О компании

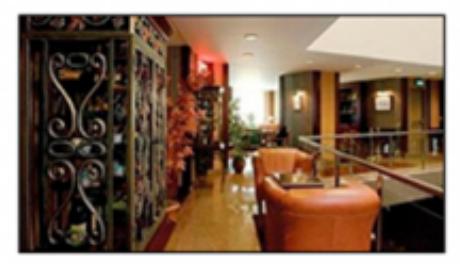

Sed non ante vitae nunc lacinia tristique nec quis nisl. Integer a fringilla elit, vitae accumsan massa. Fusce ac tempor est. In ultricies mi sit amet nunc posuere eleifend. Cras vulputate hendrerit sodales. Mauris lectus magna, feugiat vitae sagittis id, suscipit ac dui. Sed a orci a ipsum iaculis gravida. Integer nec fringilla turpis. Sed dapibus turpis rutrum lacus mattis

egestas. Aliquam viverra libero vitae mi pellentesque lobortis. Donec varius elit in aliquam consectetur. Sed fermentum consequat mauris adipiscing condimentum. Phasellus id convallis nunc. Nullam vel mollis purus. Vestibulum ante ipsum primis in faucibus orci luctus et ultrices posuere cubilia Curae; Cras nec neque vel risus accumsan sollicitudin quis ut velit. Fusce et libero hendrerit, accumsan enim non, dictum eros. Proin sem justo, porta id magna quis, consequat scelerisque urna.

подробнее...

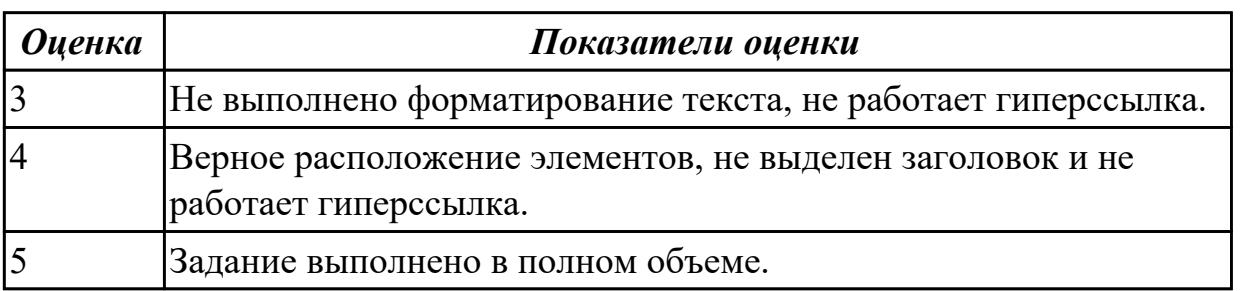

#### **Дидактическая единица для контроля:**

2.3 Обрабатывать экономическую и статистическую информацию, используя

средства пакета прикладных программ

#### **Задание №1 (из текущего контроля)**

Задание "Анкета"

- 1. Заполнить 1, 3, 4, 5 столбцы.
- 2. Заполнить столбец "ПОЛ".

3. Вычислить количество юношей и девушек в классе с помощью функции СЧЕТЕСЛИ.

4. С помощью команды "Данные / Сортировка…" отсортировать список по имени.

5. С помощью команды "Данные / Сортировка…" отсортировать список по дате рождения.

6. С помощью команды "Данные / Фильтр / Автофильтр" вывести на экран:

1) всех девушек;

2) всех юношей;

3) всех учащихся, посещающих спортивную секцию "баскетбол";

4) всех учащихся, посещающих какой-либо кружок;

5) всех учащихся, посещающих одновременно и кружок и спортивную секцию;

6) всех девушек, посещающих кружок;

7) всех учащихся, у которых имя состоит из 6 букв.

8) всех учащихся, у которых имя начинается с буквы "О";

9) всех учащихся, у которых в имени встречается буква "И";

10) всех учащихся, у которых имя начинается с буквы, расположенной во второй части алфавита (О - Я);

11) 10 самых старших учащихся (использовать сортировку, а затем автофильтр);

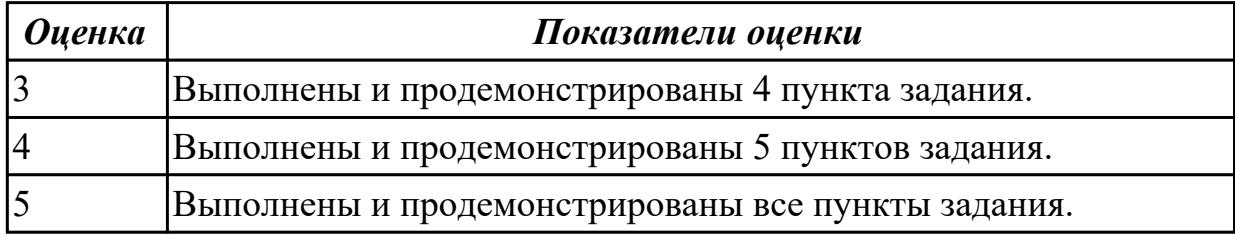

#### **Задание №2 (из текущего контроля)**

Запустите программу MS Access. Создайте базу данных «Отдел кадров». В этой базе данных создайте таблицу «Кадры», используя Конструктор. Затем введите данные.

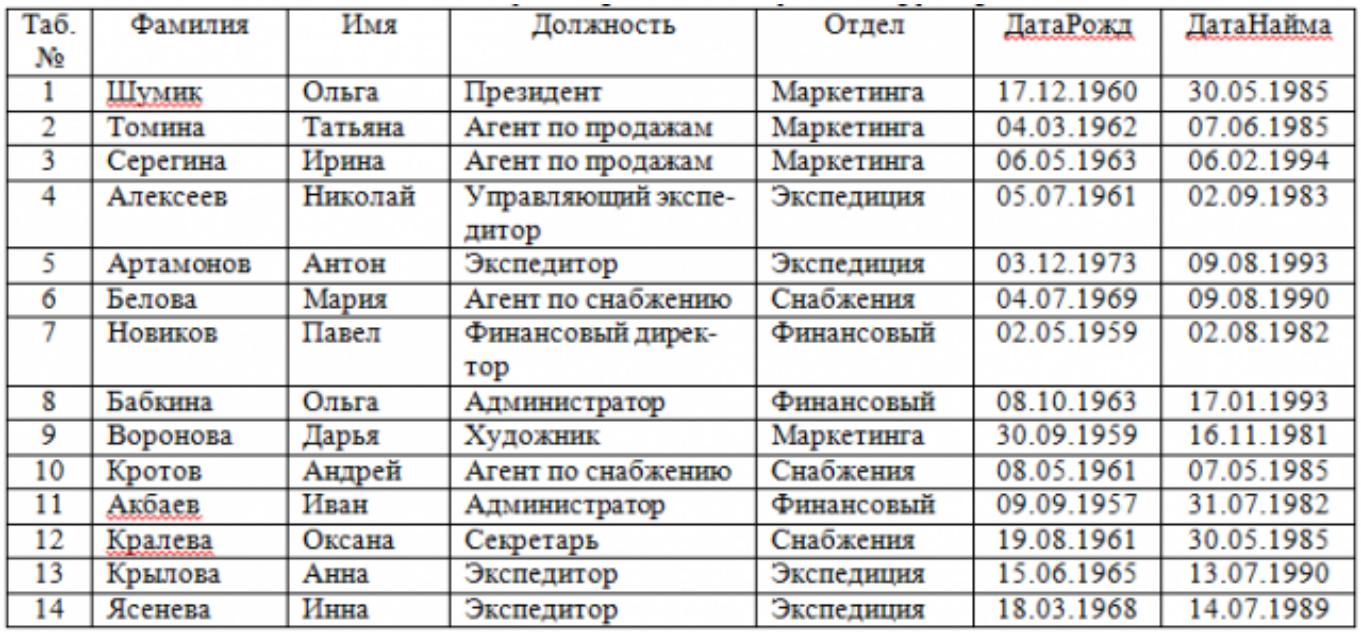

Для следующих полей определите типы данных и их свойства:

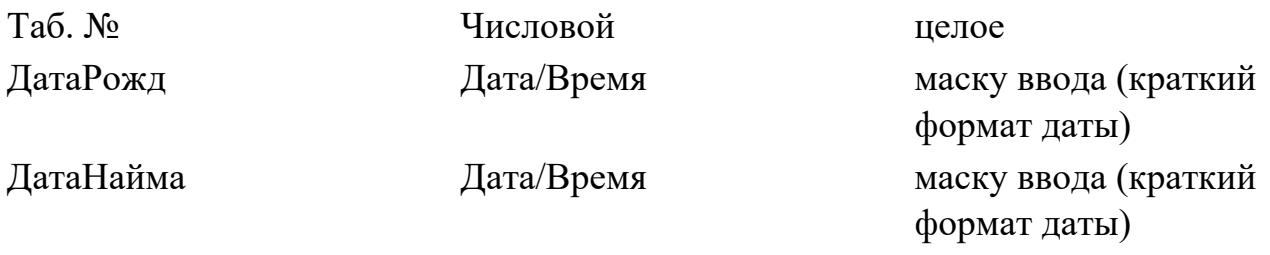

Поле «Таб. №» назначьте ключевым.

Создайте форму «Сотрудники». Поля формы совпадают с полями таблицы «Кадры». В режиме формы введите следующие две записи:

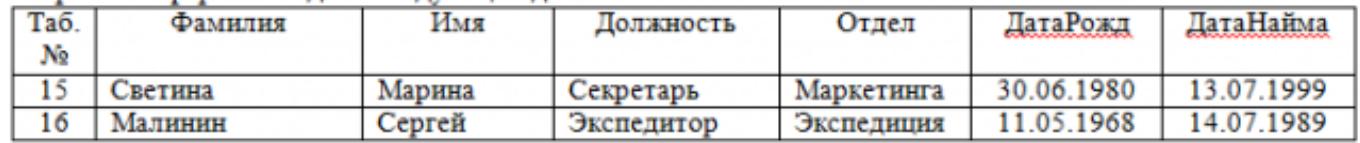

Оформите область заголовка формы:

Создайте надпись «Сотрудники»; Вставьте рисунок.

Создайте таблицу «Должностные оклады» и определите в поле «Должность». Введите данные.

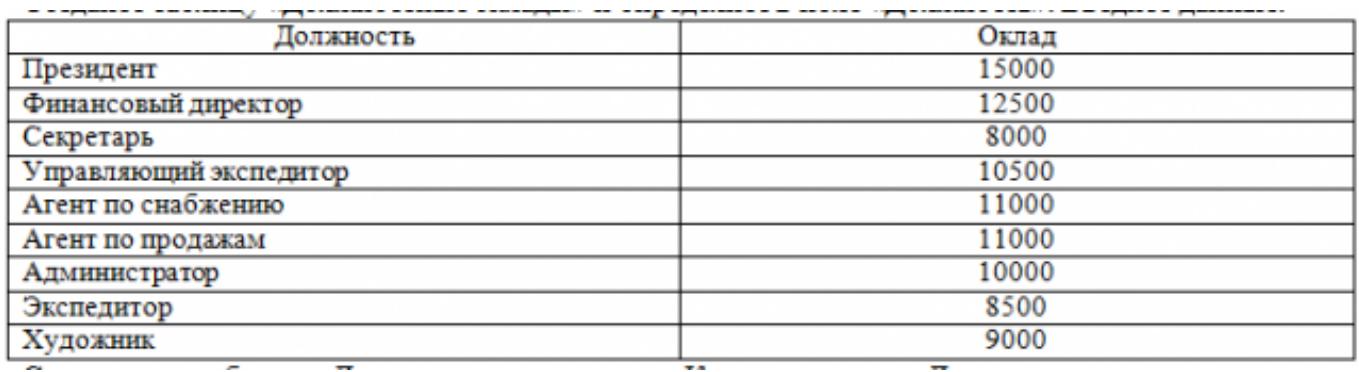

Свяжите две таблицы «Должностные оклады» и «Кадры» по полю «Должность». Создайте следующие запросы:

Запрос 1. Выборка по следующим полям: «Фамилия» (сортировка по возрастанию), «Должность», «Оклад».

Запрос 2. По параметру: [Введите отдел]. Для завершенности запроса, остальные поля выберите на ваше усмотрение.

Запрос 3. Выборка по условию отбора: Оклад>10000 руб.

Запрос 4. Создать вычисляемое поле «К выдаче» в таблице «Должностные оклады» и подсчитать его по формуле:  $[O_{KJA} - [O_{KJA}]^*0, 13$  (запрос на обновление).

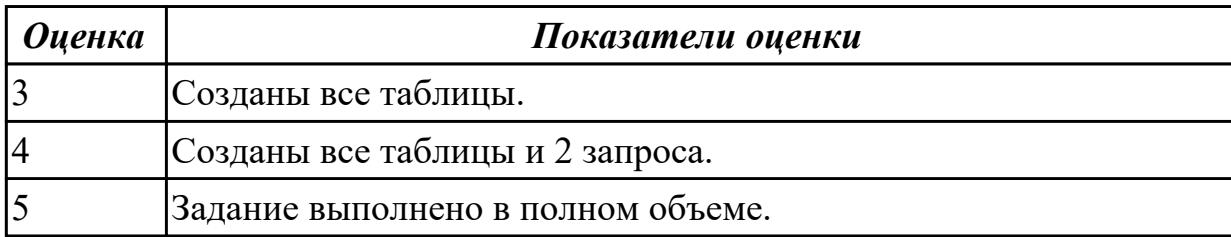

#### **Задание №3 (из текущего контроля)**

#### 1. Созлайте лист Пены

#### 2. Сформируйте таблицу в соответствии с образном

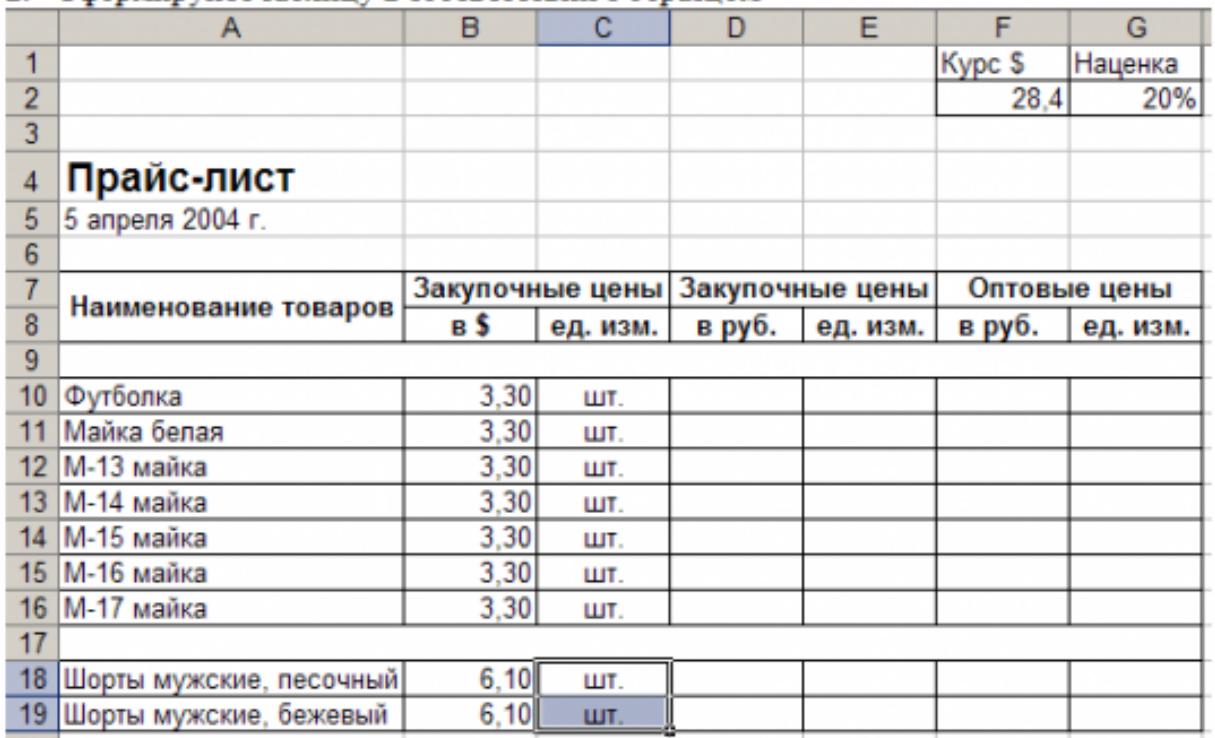

3. Выполните расчеты столбцов «Закупочные цены в руб.» и «Оптовые цены в руб.» по формулам:

Закупочная цена в руб. = Закупочная цена в \$ \* Курс \$;

Оптовая цена в руб. = Закупочная цена в руб. + Закупочная цена в руб. \* Наценка.

4. При написании формул используйте абсолютные адреса ячеек. Курс \$ и Наценка.

5. Единицы измерения скопируйте в два других столбца.

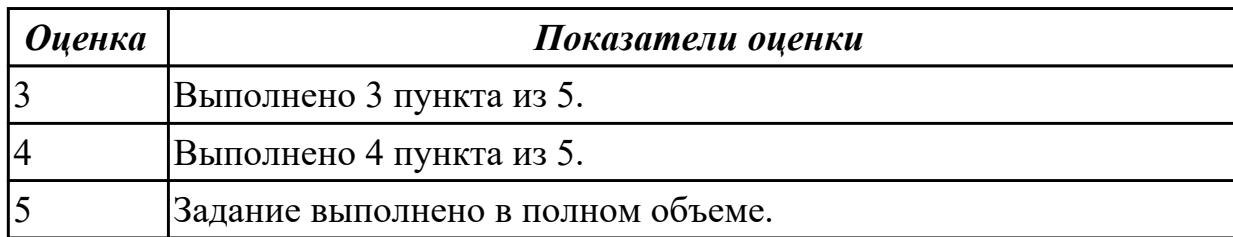

#### **Задание №4 (из текущего контроля)**

1. Создайте рабочую книгу, состоящую из трех рабочих листов.

2. Первый лист назовите ИТОГИ. В нем должен содержаться отчет о финансовых результатах предприятия за месяц.

Строки: 1 Отчет о финансовых результатах предприятия за сентябрь; 2 Выручка; 3 Расход; 4 Прибыль

3. Второй лист назовите ВЫРУЧКА. Постройте таблицу Выручки от продаж за текущий месяц. Сосчитайте пустые столбцы по формулам.

4. Третий лист назовите РАСХОДЫ. В него занесите Расходы предприятия за текущий месяц.

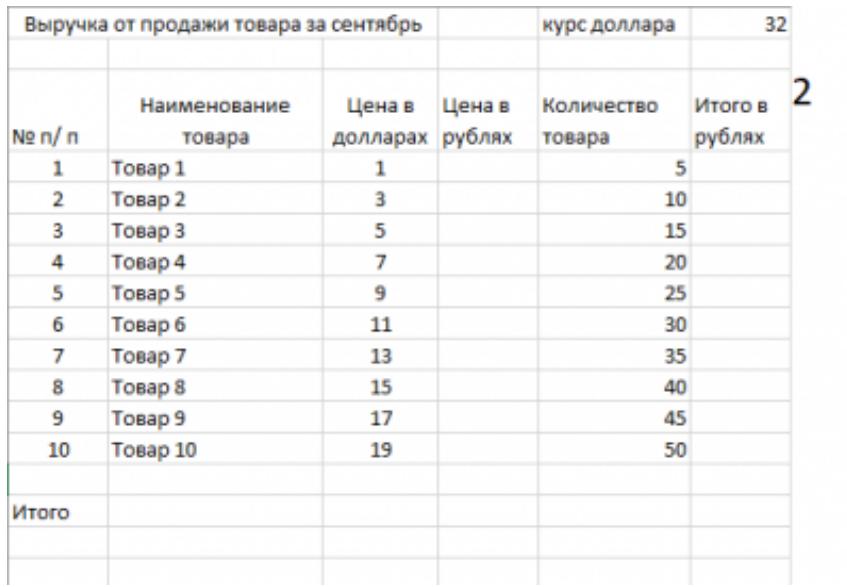

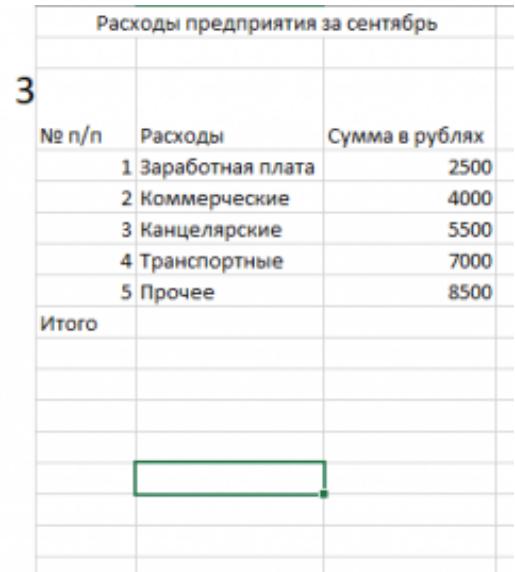

5. Заполните первый лист, используя ссылки на соответствующие листы.

6. Сохраните работу в собственной папке под именем Итоги.

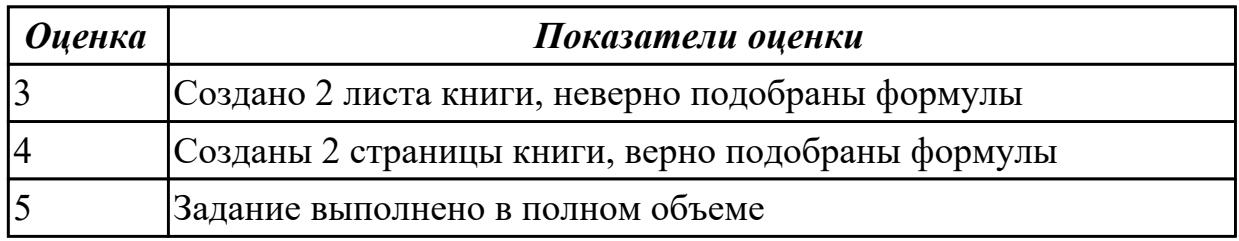

# **Задание №5 (из текущего контроля)**

#### 1. Создайте лист Биржи

2. Создайте таблицу по образцу

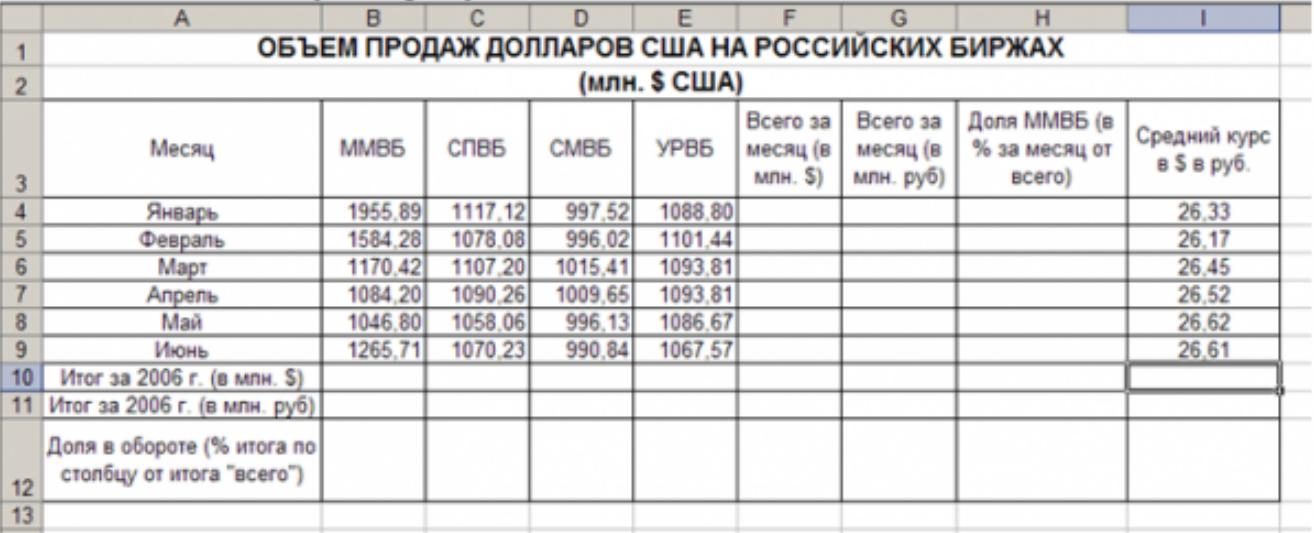

3. Выполните необходимые расчеты.

4. Постройте диаграмму, отображающую долю ММВБ за март в общем итоге. Диаграмму разместите на текущем листе.

5. Постройте диаграмму, отображающую изменения Объема продаж (долларов США) каждой биржей по месяцам. Диаграмму разместите на текущем листе.

6. Постройте диаграмму, отображающую изменения объема продаж (долларов США) ММВБ по месяцам. Диаграмму разместите на текущем листе.

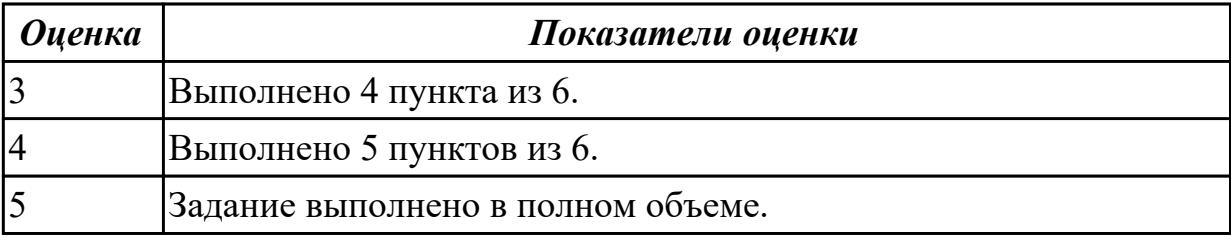